# ГАЗОАНАЛИЗАТОР СТАЦИОНАРНЫЙ  $\overline{C}$

Руководство по эксплуатации

ЯВША.413311.020 РЭ

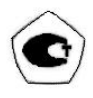

# Содержание

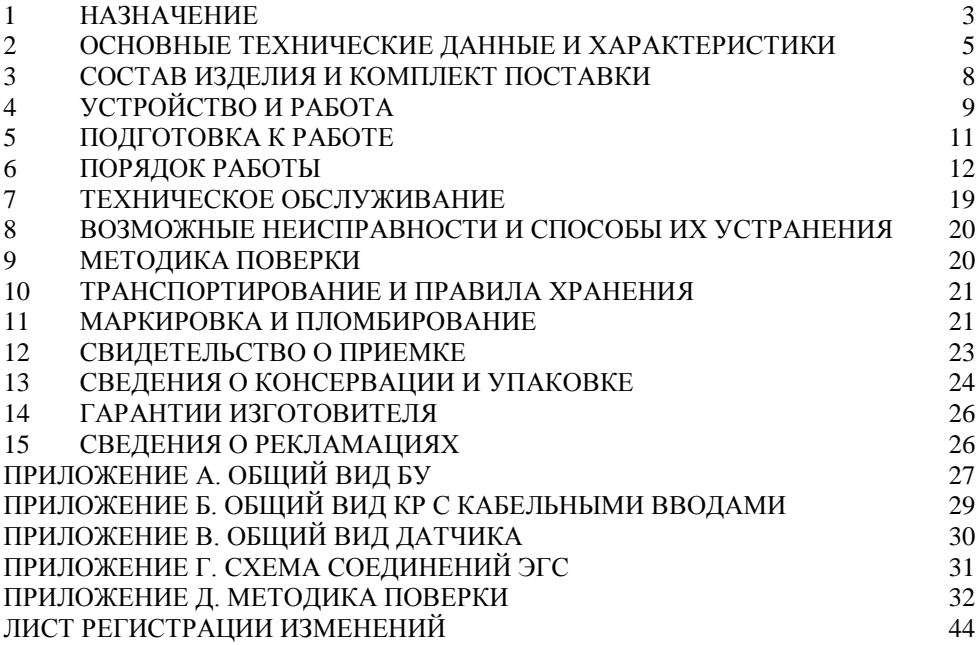

## **1 Назначение**

1.1 Газоанализатор стационарный многоканальный с выносными датчиками ЭГС, предназначен для измерения объемной доли метана, пропана, паров этанола, кислорода, диоксида углерода, водорода и массовой концентрации токсичных газов (оксид углерода, сероводород, диоксид азота, диоксид серы, хлор, аммиак) в воздухе рабочей зоны.

Область применения – Область применения - взрывоопасные зоны помещений и наружных установок классов 1 и 2 по ГОСТ Р 51330.9-99 согласно ГОСТ Р 51330.14-99, зон кл.В-1а, В-1б, В-1г по ПУЭ гл. 7.3 в соответствии с маркировкой взрывозащиты и другим нормативным документам, регламентирующим применение электрооборудования во взрывоопасных зонах.

Газоанализатор состоит из блока управления (БУ стандартных размеров или БУ уменьшенных габаритов), датчиков (оптических ЭГОС-И, термокаталитических ЭГТС-И, электрохимических ЭГЭС-И) и коробок распределительных (КР).

В состав газоанализатора может входить:

- от 1 до 16 датчиков при использовании БУ стандартных размеров;

- от 1 до 2 датчиков при использовании БУ уменьшенных габаритов.

Выходные сигналы датчиков передаются на вход БУ по стандартному каналу связи RS-485.

БУ осуществляет питание датчиков, вывод информации на жидкокристаллический дисплей, а также сравнение значений сигналов по каналам с заданными пороговыми значениями и выработку управляющих сигналов для световой, звуковой сигнализации и внешних исполнительных устройств.

БУ устанавливают вне взрывоопасной зоны. Он предназначен для эксплуатации при температуре от минус 10 до 45 °C и относительной влажности окружающего воздуха до 95% при температуре 35°С.

Датчики имеют взрывозащищенное исполнение с видом взрывозащиты «искробезопасная электрическая цепь «i» по ГОСТ Р 51330.10, имеют маркировку взрывозащиты по ГОСТ Р 51330.0: ЭГОС-И – 1ExibIIBT6, ЭГТС-И – 1ExibdIIBT6, ЭГЭС-И – 1ExibIICT6 и подключаются к БУ, имеющему маркировку взрывозащиты [Exib]IIC, через кабельные вводы КР. КР имеет маркировку взрывозащиты 1ExibIICT6.

Датчики ЭГОС-И предназначены для эксплуатации при температуре от минус 40 до 55°C и относительной влажности окружающего воздуха до 95% при температуре 35°C.

Датчики ЭГТС-И предназначены для эксплуатации при температуре от минус 20 до 50°C и относительной влажности окружающего воздуха до 95% при температуре 35°C.

Датчики ЭГЭС-И предназначены для эксплуатации при температуре от минус 20 до 40°C и относительной влажности окружающего воздуха до 95% при температуре 35°C.

По защищенности от влияния пыли и воды датчики и КР соответствуют степени защиты IP54 по ГОСТ 14254. БУ соответствует степени защиты IP44 по ГОСТ 14254.

ЭГС устойчив и прочен к воздействию атмосферного давления в диапазоне от 84 до 106,7 кПа в соответствии с группой Р1 по ГОСТ12997.

Питание ЭГС осуществляется от однофазной сети переменного тока напряжением (220  $\pm$  <sup>22</sup><sub>33</sub>) В, частотой (50  $\pm$  1) Гц.

Соединение датчиков с БУ должно осуществляться таким образом, чтобы напряжение на зажимах датчика в рабочем режиме было не менее 7 В при потреблении датчиком тока не более 150 мА.

В состав ЭГС входят датчики в соответствии с таблицей 1.

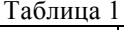

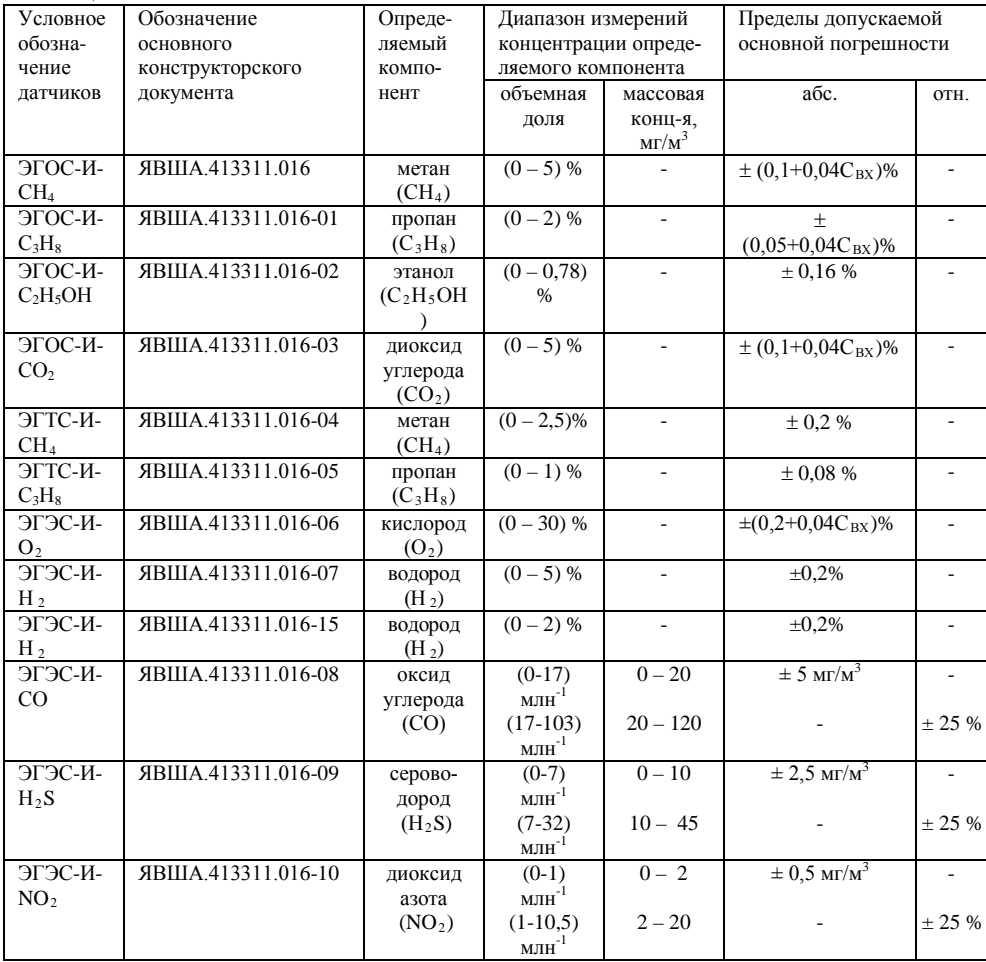

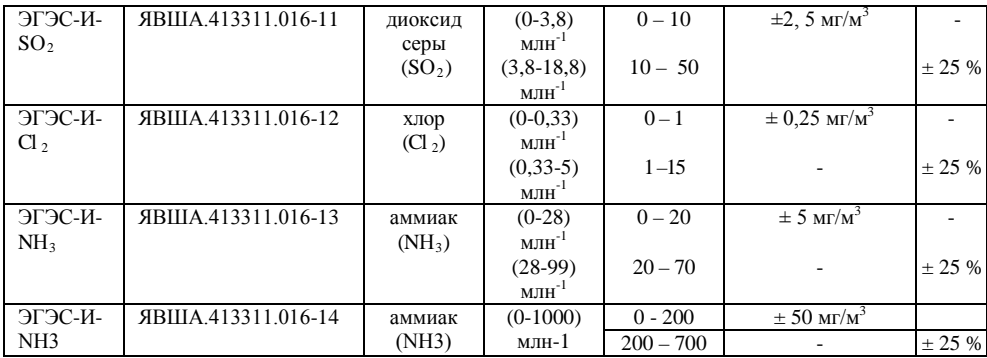

*Примечания:* 

1)  $C_{BX}$  – значение концентрации определяемого компонента на входе датчика;

2) в соответствии с ГОСТ 12.1.005-88 при измерениях концентрации токсичных газов в воздухе рабочей зоны ниже ПДК границы допускаемой абсолютной погрешности измерений должны составлять  $\pm$  0,25 ПДК в мг/м<sup>3</sup>;

3) пересчет значений концентрации определяемого компонента, выраженных в объемных долях, %, в % НКПР следует проводить с учетом значений, указанных в ГОСТ Р 51330.19-99;

4) допускается заказывать поставку дополнительных датчиков после первичной поставки ЭГС потребителю. При этом имеющийся у потребителя ЭГС вместе со свидетельством о приемке должен быть возвращен изготовителю для оформления свидетельства о приемке нового комплекта ЭГС.

## **2 Основные технические данные и характеристики**

2.1 Габаритные размеры и масса устройств, входящих в состав ЭГС, соответствуют значениям, указанным в таблице 2.

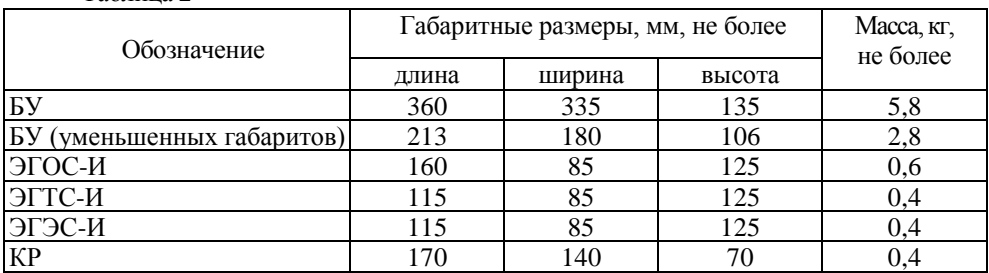

Таблица 2

2.2 Диапазоны измерений и пределы допускаемой основной погрешности ЭГС соответствуют указанным в таблице 1.

2.3 Пределы допускаемой вариации показаний ЭГС не более 0,5 в долях от пределов допускаемой основной погрешности.

2.4 Пределы допускаемого изменения показаний ЭГС за 8 ч непрерывной работы не более 0,5 в долях от пределов допускаемой основной погрешности.

2.5 Номинальное время установления показаний ЭГС *Т0,9 ном*, с,:

 $-$  для каналов с датчиками ЭГОС-И 10

- для каналов с датчиками ЭГТС-И 30

 $-$ для каналов с датчиками ЭГЭС-И 60

2.6 Пределы допускаемой дополнительной погрешности ЭГС по измерительным каналам с датчиками ЭГОС-И на каждые 10°С в диапазоне температур от минус 40 до 55 °C не более 0,2 в долях от пределов допускаемой основной погрешности.

2.7 Пределы допускаемой дополнительной погрешности ЭГС по измерительным каналам с датчиками ЭГТС-И от изменения температуры окружающей среды на каждые 10°С в диапазоне температур от минус 20 до 50 °С и ЭГЭС-И в диапазоне температур от минус 20 до 40 °С не более 0,5 в долях от пределов допускаемой основной погрешности.

2.8 ЭГС выдерживают перегрузку, вызванную выходом концентрации измеряемых компонентов, за исключением кислорода, за пределы измерения на 100 % от верхнего значения диапазона измерения в течение 10 мин. Время восстановления показаний ЭГС после перегрузки не превышает:

для датчиков ЭГОС-И - 10 с;

для датчиков ЭГТС-И - 30 с;

для датчиков ЭГЭС-И - 60 с.

2.9 Время прогрева ЭГС не более 10 мин.

2.10 ЭГС обеспечивают световую и звуковую сигнализацию при достижении концентрации контролируемых газов фиксированных значений порогов сигнализации:

а) предупредительная сигнализация:

- при измерении метана – 0,8 об.д.,  $\%$ :

- при измерении пропана – 0,4 об.д., %;

- при измерении этанола  $-0.31$  об.д., %;
- при измерении оксида углерода 20 мг/м<sup>3</sup> (ПДК);

- при измерении диоксида углерода – 0,5 об.д., %;

- при измерении сероводорода 10 мг/м<sup>3</sup> (ПДК);
- при измерении диоксида азота 2 мг/м<sup>3</sup> (ПДК);
- при измерении диоксида серы 10 мг/м<sup>3</sup> (ПДК);
- при измерении кислорода 19,5 об.д., % (недостаток кислорода);
- при измерении водорода 1,0 об.д.,  $\%$ ;
- при измерении хлора 1,0 мг/м3 (ПДК);
- при измерении аммиака 20 мг/м3 (ПДК, ЯВША.413311.016-13);

- при измерении аммиака – 200 мг/м3 (10 ПДК, ЯВША.413311.016-14).

Звуковой сигнал – прерывистый.

Световой сигнал – мигание светодиода ТРЕВОГА.

б) аварийная сигнализация:

- при измерении метана – 2.2 об.д., %;

- при измерении пропана – 0,8 об.д.,  $\%$ ;

- при измерении этанола – 0,62 об.д., %;

- при измерении оксида углерода – 100 мг/м<sup>3</sup> (5 ПДК);

- при измерении диоксида углерода – 1,0 об.д., %;

- при измерении сероводорода – 40 мг/м<sup>3</sup> (4 ПДК);

- при измерении диоксида азота – 10 мг/м<sup>3</sup> (5 ПДК);

- при измерении диоксида серы – 30 мг/м<sup>3</sup> (3 ПДК);

- при измерении кислорода – 18,5 об.д., %;

- при измерении хлора – 3,0 мг/м<sup>3</sup> (3 ПДК);

- при измерении водорода – 2,0 об.д., %;

- при измерении аммиака – 60 мг/м3 (3 ПДК, ЯВША.413311.016-13);

- при измерении аммиака – 600 мг/м3 (30 ПДК, ЯВША.413311.016-14).

Звуковой сигнал – непрерывный.

Световой сигнал – непрерывное свечение светодиода ТРЕВОГА.

*Примечание* – приведенные значения порогов срабатывания сигнализации устанавливаются изготовителем газоанализатора. Пользователь может установить другие значения порогов срабатывания сигнализации.

2.11 Газоанализатор обеспечивает возможность подстройки «нуля» и калибровки датчиков.

2.12 Мощность, потребляемая ЭГС от сети по 8 измерительным каналам при подключении к каждому каналу двух датчиков любого типа, не превышает 150 ВА.

2.13 ЭГС выдерживают воздействие температуры от минус 50 до 50 °C, соответствующей условиям транспортирования.

2.14 ЭГС устойчивы и прочны к воздействию повышенной влажности окружающего воздуха 95% при температуре 35оС, соответствующей условиям эксплуатации и транспортирования.

2.15 ЭГС устойчивы к воздействию синусоидальной вибрации по группе L1 ГОСТ 12997, соответствующей условиям эксплуатации.

2.16 ЭГС прочны к воздействию синусоидальной вибрации по группе F3 ГОСТ 12997, соответствующей условиям транспортирования.

2.17 Электрическая изоляция между закороченными сетевыми клеммами и корпусом БУ выдерживает в течении 1 мин. синусоидальное переменное напряжение 1,5 кВ. частотой 50 гц. При температуре воздуха (25±10)°C и относительной влажностью 80%.

2.18 Электрическое сопротивление изоляции между закороченными сетевыми клеммами и корпусом БУ составляет, не менее:

 $-20$  Мом при температуре  $(25\pm10)$ °С и относительной влажности не более 80%;

- 5 Мом при температуре верхнего предела применения 50°C;

 $-1$  Мом при температуре  $(25\pm10)$ °С и относительной влажности не более 95%.

2.19 Надежность

2.19.1 Средняя наработка на отказ То должна быть не менее 30 000 ч.

2.19.2 Средний срок службы должен быть не менее 10 лет.

2.20 Безопасность

2.20.1 Безопасность конструкции изделия соответствует ГОСТ12.2.007.0-75.

По способу защиты человека от поражения электрическим током изделие соответствует классу 0.

2.20.2 Датчики имеют взрывобезопасный уровень взрывозащиты с видами взрывозащиты «взрывонепроницаемая оболочка» по ГОСТ Р 51330.1.-99 и «искробезопасная электрическая цепь «i» по ГОСТ Р 51330.10-99, имеют маркировку взрывозащиты по ГОСТ Р 51330.0-99: ЭГОС-И – 1ExibIIBT6, ЭГТС-И – 1ExibdIIВT6, ЭГЭС-И – 1ExibIICT6 и подключаются к БУ, имеющему маркировку [Exib]IIC, через коробки распределительные КР. КР имеет маркировку взрывозащиты 1ExibIICT6.

Вид взрывозащиты «взрывонепроницаемая оболочка» обеспечен конструкцией оболочки сенсора, которая выдерживает давление взрыва и исключает передачу взрыва в окружающую среду.

Категория взрывоопасных смесей, где устанавливаются датчики – IIА, IIВ, IIС.

2.20.3 Минимальная толщина заливки искроопасных цепей и радиоэлементов блока искрозащиты составляет не менее 1,5 мм.

2.20.4 Температура корпуса датчиков не превышает 85°С при температуре окружающей среды 50°C.

2.20.5 Рабочая температура компаунда барьеров искрозащиты не менее, чем на 20°C выше температуры нагрева радиоэлементов.

2.20.6 Корпус датчиков имеет степень защиты не ниже IP54 по ГОСТ 14254.

2.20.7 Датчики по механической прочности соответствуют ГОСТ Р 51330.0-99.

## **3 Состав изделия и комплект поставки**

3.1 Комплект поставки ЭГС соответствует указанному в таблице 3.

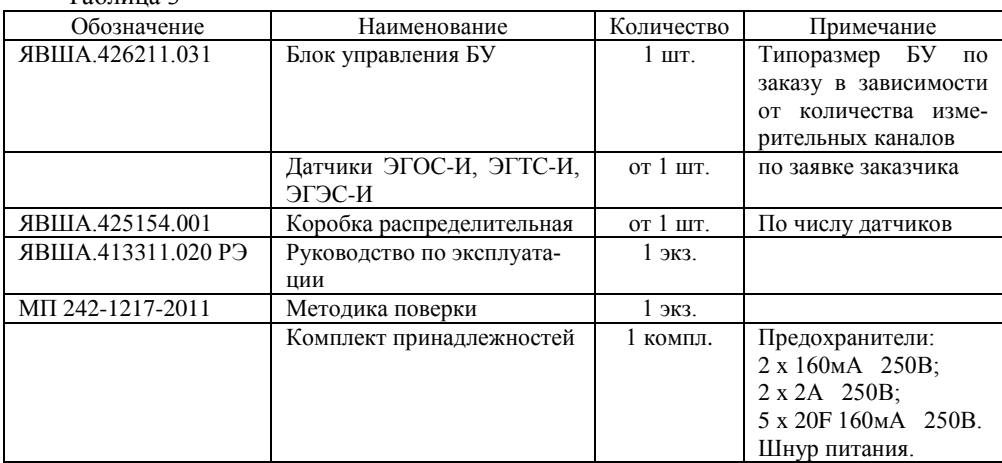

 $To6$ пица 2

*Приобретаются отдельно:*

2. камера калибровочная ЯВША 301261.024 для датчиков ЭГТС-И и ЭГЭС-И.

<sup>1.</sup> камера калибровочная ЯВША.301261.032 для датчиков ЭГОС-И;

### 4 Устройство и работа ЭГС

4.1 ЭГС представляет собой стационарный прибор, состоящий из блока управления БУ и выносных датчиков, подключаемых к БУ через коробки распределительные КР. Сборочные чертежи БУ, КР и датчиков представлены в приложениях А, Б. В соответственно, а схема соединения ЭГС - в приложении Г.

Принцип действия ЭГС заключается в измерении концентрации газов с помощью выносных оптических, электрохимических или термокаталитических датчиков в требуемой комбинации и передаче результатов измерений по стандартному цифровому каналу связи RS-485 в блок управления БУ. Блок управления сравнивает полученные данные с заданными пороговыми значениями, при превышении которых вырабатывается сигнал тревоги.

4.2 Работа инфракрасных оптических датчиков, предназначенных для измерения концентрации диоксида углерода, метана, пропана или этанола, основана на селективном поглошении молекулами вешеств электромагнитного излучения инфракрасного диапазона и заключается в измерении изменения интенсивности этого излучения после прохождения им среды с контролируемым газом.

4.3 Термокаталитические датчики предназначены для измерения концентрации метана и пропана. Электрохимические датчики предназначены для контроля концентрации кислорода, водорода и токсичных газов. Первичные преобразователи латчиков вырабатывают выходной сигнал в виде постоянного напряжения, величина которого пропорциональна концентрации измеряемого газа в газовой среде.

4.4 Аналоговые сигналы в датчиках преобразуются в цифровую форму и поступают с выходов датчиков на стандартный канал связи RS-485.

4.5 Блок управления БУ осуществляет связь с датчиками, сравнение измеренных значений концентрации газов с заданными пороговыми значениями, выработку управляющих сигналов для световой и звуковой сигнализации, выходных дискретных сигналов в виде замыкания «сухих» контактов реле при превышении концентрации газов порогов сигнализации каждого канала, конфигурирование ЭГС (подключение требуемого вида и количества датчиков, значения пороговых величин), связь с системой высокого уровня.

4.6 Схемы подключения газоанализатора стационарного ЭГС в составе автоматизированных систем представлены на рисунках 1 и 2.

Датчики подключаются к блоку управления БУ через индивидуальную коробку распределительную КР. При этом к датчику подается напряжение питания через барьер искробезопасности. Один выход питания с БУ обеспечивает возможность питания двух датчиков, то есть, к блоку питания БУ максимально может быть подключено 16 датчиков.

Кроме того, каждый датчик через коробку распределительную КР подключается к последовательному стандартному каналу связи RS-485. Блок управления имеет выход стандартного канала связи RS-485 для подключения к компьютеру верхнего уровня при использовании газоанализатора в составе автоматизированных систем.

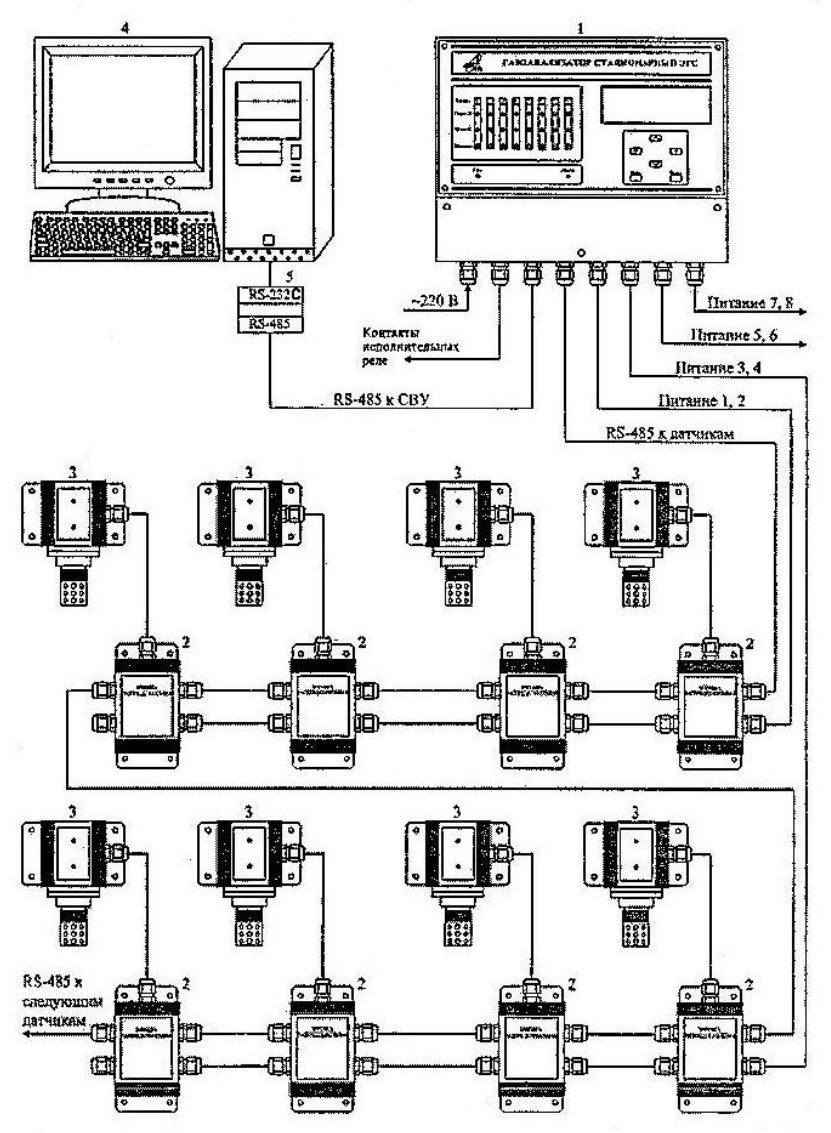

Рисунок 1 – схемы подключения стационарного газоанализатора ЭГС в составе автоматизированных систем при использовании БУ стандартного размера.

1 – блок управления ЭГС; 2 – коробки распределительные; 3 – датчики;

4 – компьютер системы верхнего уровня; 5 – конвертор RS – 485 RS – 232C.

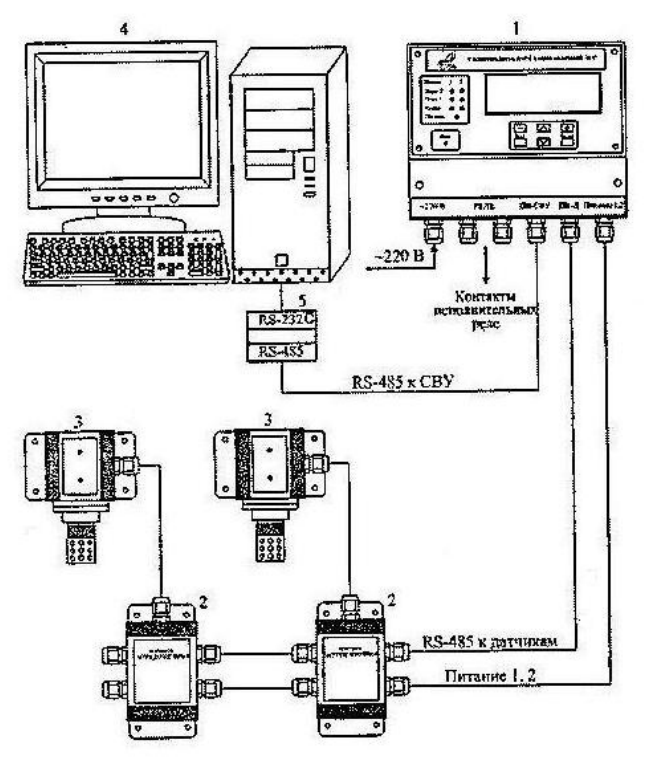

Рисунок 2 – Схемы подключения стационарного газоанализатора ЭГС в составе автоматизированных систем при использовании БУ уменьшенных габаритов.

1- блок управления ЭГС; 2 – коробки распределительные; 3 – датчики; 4 - компьютер системы верхнего уровня; конвертор RS - 485 RS - 232С.

## **5 Подготовка к работе**

5.1 Перед монтажом ЭГС производится внешний осмотр всех блоков, входящих в его состав. При этом необходимо обратить внимание на:

1) маркировку взрывозащиты датчиков и наличие предупредительных надписей;

2) отсутствие механических повреждений;

3) наличие всех крепежных элементов (болтов, шайб, гаек) в соответствии с проектом размещения ЭГС на объекте.

5.2 Обеспечение взрывозащищенности при монтаже

5.2.1 Монтаж ЭГС (датчики, КР) должен проводиться в соответствии с утвержденным в установленном порядке проектом размещения ЭГС на объекте контроля. При монтаже ЭГС необходимо руководствоваться:

1) главой 7.3 «Правил устройства электроустановок» (ПУЭ);

2) «Правилами эксплуатации электроустановок потребителей» (ПЭЭП), в том

числе гл. 3.4 «Электроустановки во взрывоопасных зонах»;

3) «Правилами техники безопасности при эксплуатации электроустановок потребителей» (ПТБ);

4) Инструкцией по монтажу электрооборудования, силовых и осветительных сетей взрывоопасных зон ВСН 332-74/ ММСС СССР;

5) настоящим РЭ (приложение Г).

6) монтаж и прокладка кабелей выполнять по ГОСТ Р 51330.13-99 гл.12

5.2.2 При внешнем осмотре определяют отсутствие механических повреждений на компонентах ЭГС. Все детали датчиков, блока управления и распределительных коробок должны прилегать плотно друг к другу.

5.2.3 Уплотнение кабеля на кабельных вводах должно быть выполнено тщательным образом.

5.2.4 Маркировка внешних цепей ЭГС представлена в приложении А.

## **6 Порядок работы.**

ВНИМАНИЕ - включать ЭГС после монтажа, а также после санкционированных выключений имеет право лицо, уполномоченное руководством объекта контроля.

6.1 Обеспечение взрывозащищенности при эксплуатации

6.1.1 К работе с ЭГС допускаются лица, знающие устройство его, изучившие настоящее РЭ, а также прошедшие инструктаж по технике безопасности при работе с электроустановками, в том числе во взрывоопасных зонах.

6.1.2 При работе с ЭГС должны выполняться мероприятия по технике безопасности в соответствии с требованиями ГОСТ Р 51330.16-99, «Правил эксплуатации электроустановок потребителей» (ПЭЭП), в том числе гл. 3.4 «Электроустановки во взрывоопасных зонах», «Правил техники безопасности при эксплуатации электроустановок потребителей» (ПТБ).

6.2 Включение ЭГС.

6.2.1 Нажимают переключатель «СЕТЬ», установленный на печатной плате с левой стороны под крышкой в кабельном отсеке БУ, для чего необходимо отвинтить три винта, крепящих крышку к корпусу БУ.

ВНИМАНИЕ **–** *включение и выключение ЭГС имеет право осуществлять лицо, уполномоченное администрацией объекта.*

После включения сетевого питания должен засветиться светодиод «СЕТЬ», расположенный в левом нижнем углу лицевой панели БУ.

Одновременно с этим примерно на 1 с засвечивается вся линейка светодиодов «ПОРОГ2» (8 штук), затем на 1 с засвечивается вся линейка светодиодов «ПОРОГ1», и далее вся линейка светодиодов «ПИТАНИЕ».

В течение этого интервала времени мигает светодиод «АВАРИЯ», и звучит непрерывный звуковой сигнал. После того как все светодиоды погаснут, звуковой сигнал выключается и на экране жидкокристаллического индикатора появится сообщение «ГАЗОАНАЛИЗАТОР СТАЦИОНАРНЫЙ МНОГОКАНАЛЬНЫЙ - ЭГС ПОДГОТОВКА К РАБОТЕ».

6.2.3 Далее поочередно засвечиваются светодиоды «ПИТАНИЕ», и БУ определяет каналы, к которым подключены датчики ЭГС. Эта процедура может занимать продолжительное время (до 50 с на один канал в зависимости от сетевого номера датчика, подключенного к данному каналу).

После выключения последнего восьмого светодиода «ПИТАНИЕ» на экране индикатора появится сообщение «ПОДГОТОВКА К РАБОТЕ ЗАВЕРШЕНА» и, в зависимости от результатов подготовки, появится одно из возможных сообщений:

- «НЕТ ПОДКЛЮЧЕННЫХ ДАТЧИКОВ»;

- «ИМЕЮТСЯ ДАТЧИКИ С ОДИНАКОВЫМИ НОМЕРАМИ»;

- «НАЙДЕНО N ДАТЧИКОВ. СОХРАНЯТЬ КОНФИГУРАЦИЮ СИСТЕМЫ?».

Первое сообщение говорит о том, что БУ не нашел ни одного датчика и необходимо проверить правильность подключения датчиков.

Второе сообщение говорит о том, что два или более датчиков, подключенных к разным каналам, имеют одинаковый сетевой номер. Для правильной работы БУ необходимо, чтобы все датчики имели различные сетевые номера.

При появлении третьего сообщения возможны два варианта:

а) Если число N, отображаемое на экране индикатора, соответствует числу датчиков, подключенных к БУ, то ЭГС готов к работе.

б) Если число N не соответствует числу датчиков, подключенных к БУ, то это свидетельствует о том, что два или более датчика, подключенных к одному каналу, имеют одинаковый сетевой номер или к БУ подключены неисправные датчики. Для правильной работы БУ необходимо, чтобы все датчики имели различные сетевые номера и были исправны.

6.2.4 Для продолжения работы ЭГС необходимо нажать кнопку «ВВОД», расположенную в правой части лицевой панели БУ. После нажатия кнопки «ВВОД» на экране появится сообщение: «ПОВТОРНОЕ НАЖАТИЕ КНОПКИ ВВОД ПРИВЕДЕТ К ИЗМЕНЕНИЮ КОНФИГУРАЦИИ»

После второго нажатия кнопки «ВВОД» БУ сохраняет конфигурацию, соответствующую подключенным датчикам. При этом из двух датчиков, подключенных к одному каналу, датчик, имеющий меньший сетевой номер, будет называться первым, а датчик, имеющий больший сетевой номер – вторым датчиком данного канала.

Для продолжения работы БУ без изменения конфигурации следует нажать кнопку «ВЫХОД». Если в течение примерно 40 с ни одна из кнопок не будет нажата, то БУ продолжит работу без изменения конфигурации с той конфигурацией датчиков, которая была сохранена в БУ ранее.

Если во время процедуры подготовки к работе пользователь нажмёт любую кнопку, то БУ отменит процедуру подготовки к работе и продолжит работу с той же конфигурацией датчиков, которая была сохранена в БУ ранее.

После этого на лицевой панели БУ засветятся светодиоды «ПИТАНИЕ» тех каналов, к которым подключены датчики ЭГС, если выполнялась операция подготовки к работе и была нажата кнопка «ВВОД», или светодиоды тех каналов, которые были прописаны в конфигурации БУ, если была нажата кнопка «ВЫХОД», или если процедура подготовки к работе была обойдена нажатием любой кнопки.

На экране индикатора в первой строке сверху появится сообщение «КАНАЛ XX ДАТЧИКY N ZZZ" Во второй строке будет указан тип датчика. В третьей строке будет указан тип измеряемой величины (вид газа) и ее значение. В четвертой строке указаны значения порогов, при превышении которых засвечиваются соответствующие светодиоды «ПОРОГ1» и «ПОРОГ2».

В первые 40 с после перехода в этот режим в третьей строке возможно появление сообщения «Датчик на прогреве». При этом данные об измеренной концентрации в БУ не поступают, и в четвёртой строке нет никаких сообщений.

6.2.5 Значение XX номера канала изменяется через каждые 10 с. Для того, чтобы изменить номер канала, выводимый на экран индикатора, можно нажать кнопку «+», при этом номер канала увеличится на 1, или кнопку «-», при этом номер канала уменьшится на 1. После нажатия кнопки «+» или «-» автоматическая смена каналов. прекращается и на экран индикатора выводится информация о выбранном канале.

При этом БУ продолжает поочередно опрашивать все подключенные датчики и при превышении измеряемой величины одного из порогов, одновременно с засвечиванием соответствующего светодиода, формируется прерывистый звуковой сигнал, если превышен первый порог, и непрерывный звуковой сигнал, если превышен второй порог.

Далее, с задержкой, определяемой конфигурацией БУ, срабатывает реле превышения соответствующего порога, расположенное в клеммном отсеке БУ. Если БУ используется совместно с блоком реле, то срабатывает и реле, расположенное в блоке реле и подключенное к данному датчику.

Первый и второй порог могут быть запрограммированы на срабатывание по превышению измеряемой концентрацией значения заданного порога или на срабатывание, если измеряемая концентрация меньше заданного порога. И в том, и в другом случае сигнализация о превышении (уменьшении) порога срабатывает при строгом неравенстве.

6.2.6 Если один или несколько датчиков, которые определены конфигурацией БУ, перестают определяться, в третьей строке индикатора появляется сообщение «НЕТ ОТВЕТА ДАТЧИКА», зажигается светодиод «АВАРИЯ» и звучит прерывистый звуковой сигнал. При этом на экран индикатора выводятся сообщения только о неисправных датчиках. Информацию об исправных датчиках можно получить, нажимая кнопки «+» или «-».

Прерывистый звуковой сигнал может быть отключен нажатием кнопки «ВЫХОД». Режим работы БУ, описанный в пп. 6.2.5, 6.2.6, является основным.

Кроме этого режима, БУ может быть переведен в режим программирования, в котором возможно выбрать любой из подключенных датчиков, провести установку его заводских параметров, провести установку нуля, калибровку, изменение сетевого номера датчика, установку порогов каждого датчика, установку времени задержки срабатывания реле первого и второго порогов, установку режимов порогов (срабатывание на превышение или понижение), установку режима звука (включен или отключен) и установку сетевого номера БУ.

Если БУ используется совместно с блоком реле, то в режиме программирования можно к любому датчику подключить реле, которое будет срабатывать при превышении соответствующих порогов. Любое реле из блока реле может быть подключено к одному или нескольким датчикам одновременно.

Если реле полключено к нескольким латчикам одновременно, то его включение произойдёт при превышении порога любого из датчиков, а его выключение - в том случае, если во всех датчиках, к которым данное реле подключено, нет превышения порога. Переход от одного режима программирования к другому осуществляется нажатием кнопки «А» (переход в следующий режим программирования), или нажатием кнопки «▼» (переход в предыдущий режим программирования).

Залание значений режима программирования осушествляется нажатием кнопок «+» и «-». Выполнение выбранного режима программирования осуществляется нажатием кнопки «ВВОД», а выход из режима программирования - осуществляется нажатием кнопки «ВЫХОД».

6.2.7 Для перевода БУ в режим программирования необходимо нажать кнопку «ВВОД». При этом в третьей строке индикатора появится сообщение «Введите код доступа», а в четвертой строке индикатора появляется изображение четырех знаков  $*$ .

Код доступа задается нажатием кнопок «+» и «-» и подтверждается нажатием кнопки «ВВОД». Если код доступа задан неправильно, то в третьей строке индикатора появится сообщение «Введен неверный код» и через 2 с БУ вернется в основной режим работы.

6.2.8 Если код доступа введен правильно, то в третьей строке индикатора появится сообщение «Программирование», а в четвертой строке появится сообщение «Выбор латчика» .При этом номер канала и полключенного к нему латчика отображается в первой строке индикатора. Изменить номер датчика можно нажатием кнопок «+» и «-», а ввести выбранный номер нажатием кнопки «ВВОД».

Если выбранный латчик нахолится в режиме «Латчик на прогреве», или в режиме «Нет ответа датчика», то программирование такого датчика невозможно, и при нажатии кнопки «ВВОД» в четвёртой строке появится сообщение «Прогр. не доступно».

6.2.9 При нажатии кнопки «ВВОД» на индикаторе появится сообщение «Установка заводских параметров». Если нажать кнопку «ВВОД» в этом режиме, то в выбранном датчике будут установлены калибровочные коэффициенты и коэффициенты установки нуля, такие, как они были записаны первый раз на предприятии изготовителе, и на экране появится сообщение «Установка завершена успешно».

Через 2 с вместо строки с измеренным значением появится сообщение «Датчик на прогреве» и до тех пор, пока вновь во второй строке не появятся измеренные значения, дальнейшее программирование данного датчика невозможно.

Обойти выполнение данного режима программирования можно нажатием кнопки «**V**», после чего БУ перейдет в предыдущий режим программирования (Выбор датчика), или нажатием кнопки «▲», после чего БУ перейдет в следующий режим программирования (Установка нуля).

6.2.10 При переходе в режим «Установка нуля» в третьей строке появится сообшение «Установка нуля». При нажатии кнопки «ВВОД» в выбранном латчике булут установлены коэффициенты установки нуля, соответствующие состоянию элементов схемы датчика на данный момент времени.

В данном режиме программирования кнопку «ВВОД» можно нажимать при подаче на вход соответствующего датчика смеси ПНГ или, если есть полная уверенность в отсутствии измеряемого газа в атмосфере, окружающей датчик. При этом на экране появится сообщение «Установка нуля завершена успешно» и через 2 с измеренное значение, выводимое на экран, должно стать равным нулю.

Обойти выполнение ланного режима программирования можно нажатием кнопки «V», при этом БУ перейдет в предыдущий режим программирования (Установка заводских параметров), и нажатием кнопки « $\blacktriangle$ », при этом БУ перейдет в следующий режим программирования (Калибровка основная).

6.2.11 При переходе в режим «Калибровка основная» в третьей строке индикатора появится сообщение «Калибровка основная», а в четвертой строке появится \*\*\*\* XXXX». где \*\*\*\* - название поверочной газовой смеси ПГСЗ. налпись «ПГС а XXXX - концентрация поверочной газовой смеси, подаваемой на вход ЭГС для калибровки в соответствии с методикой поверки (приложение Д).

Значение концентрации можно изменить нажатием кнопок «+» и «-». Выполнить калибровку можно нажатием кнопки «ВВОД». При этом на экране появится сообщение «Калибровка основная завершена успешно».

Обойти выполнение ланного режима программирования можно нажатием кнопки «▼», при этом БУ перейдет в предыдущий режим программирования («Установка нуля»), или нажатием кнопки «▲», при этом БУ перейдет в следующий режим программирования («Калибровка дополнительная»).

Примечание – настройку каналов с датчиками ЭГОС-И-С2Н5ОН в эксплуатации проводят с использованием ГСО-ПГС «пропан-азот» с учетом коэффициентов пересчета, указанных в разлеле 12 «Свилетельства о приемке» индивилуально для каждого латчика.

6.2.12 При переходе в режим «Калибровка дополнительная» в третьей строке появится сообщение «Калибровка дополнительная», а в четвертой строке появится надпись «ПГС \*\*\*\* XXXX», где \*\*\*\* - название поверочной газовой смеси ПГС2, а XXXX - концентрация поверочной газовой смеси, подаваемой на вход ЭГС для калибровки в соответствии с методикой поверки (приложение Д). Все действия при выполнении этого режима программирования аналогичны п. 6.2.11.

Обойти выполнение ланного режима программирования можно нажатием кнопки «V», при этом БУ перейдет в предыдущий режим программирования («Калибровка основная»), или нажатием кнопки « $\blacktriangle$ », при этом БУ перейдет в следующий режим программирования («Смена номера датчика»).

6.2.13 При переходе в режим «Смена номера датчика» в третьей строке появится сообщение «Смена номера датчика», а в четвертой строке появится надпись «Новый номер XXXX», где XXXX номер, который будет присвоен датчику при нажатии кнопки «ВВОД».

При этом на экране появится сообщение «Смена номера датчика завершена успешно». Значение нового номера можно изменить нажатием кнопок «+» и «-», при этом номера, уже занятые подключенными датчиками, автоматически пропускаются.

Обойти выполнение данного режима программирования можно нажатием кнопки «▼», при этом БУ перейдет в предыдущий режим программирования («Калибровка дополнительная»), или нажатием кнопки «▲», при этом БУ перейдет в следующий режим программирования («Установка порога 1»).

6.2.14 При переходе в режим «Установка порога 1» в третьей строке появится сообщение «Установка порога 1», а в четвертой строке появится надпись «Порог1 = XXXX», где XXXX значение порога 1, установленное на данный момент. Значение порога 1 можно изменить нажатием кнопок «+» и «-».

При нажатии кнопки «ВВОД» на экране появится сообщение «Установка порога 1 завершена успешно» и через 2 сек БУ перейдет в следующий режим программирования («Установка порога 1 всех датчиков данного вида») и на экране появится сообщение «Установка порога 1 всех датчиков \*\*\*\*», где \*\*\*\* - вид датчиков, для которых будет произведена установка первого порога.

При нажатии кнопки «ВВОД» на экране появится сообщение «Установка порога 1 завершена успешно» и через 2 сек БУ перейдет в следующий режим программирования («Установка порога 2»).

Обойти выполнение данного режима программирования можно нажатием кнопки «▼», при этом БУ перейдет в предыдущий режим программирования («Смена номера датчика»), и нажатием кнопки «▲», при этом БУ перейдет в следующий режим программирования («Установка порога 2»).

6.2.15 При переходе в режим «Установка порога 2» в третьей строке появится сообщение «Установка порога 2», а в четвертой строке появится надпись «Порог 2 = XXXX».

Все действия по выполнению этого режима программирования аналогичны п. 6.2.14.

Обойти выполнение данного режима программирования можно нажатием кнопки «▼», при этом БУ перейдет в предыдущий режим программирования («Установка порога 1» или «Номер реле 1 порога», если БУ используется совместно с блоком реле), или нажатием кнопки «▲», при этом БУ перейдет в следующий режим программирования («Установка задержки реле первого порога»).

Если БУ используется совместно с блоком реле, то после режима «Установка порога 2» БУ перейдёт в режим «Номер реле 2 порога».

При переходе в данный режим в третьей строке индикатора появится сообщение «Номер реле 2 порога ХХ», где ХХ – номер из блока реле ,которое сработает при превышении второго порога выбранного датчика.

В четвертой строке появится сообщение «Новый номер реле YY», где YY - новый номер реле из блока реле, который может быть выбран и будет срабатывать при превышении второго порога выбранного датчика.

Значение нового номера реле можно изменить нажатием кнопок «+» и «-». При нажатии кнопки «ВВОД» в четвертой строке индикатора появится сообщение «завершена успешно» и через 2 с БУ перейдёт в следующий режим программирования «Установка задержки реле первого порога».

Обойти выполнение данного режима программирования можно нажатием кнопки «▼», при этом БУ перейдет в предыдущий режим программирования («Установка порога 2»), или нажатием кнопки «▲», при этом БУ перейдет в следующий режим программирования («Установка задержки реле первого порога»).

6.2.16 При переходе в режим «Установка задержки реле первого порога» в третьей строке появится сообщение «Установка задержки», а в четвертой строке появится надпись «РЕЛЕ1 Тз = XXX», где XXX - время в секундах задержки включения реле первого порога относительно момента, когда показания одного из датчиков превысят значение первого порога, установленного для этого датчика.

Значение задержки можно изменить нажатием кнопок «+» и «-». При нажатии кнопки «ВВОД» на экране появится сообщение «Установка задержки завершена успешно» и через 2 с БУ перейдёт в следующий режим программирования («Установка задержки реле второго порога»).

Обойти выполнение данного режима программирования можно нажатием кнопки «▼», при этом БУ перейдет в предыдущий режим программирования («Установка порога 2» или «Номер реле 2 порога», если БУ используется совместно с блоком реле), или нажатием кнопки «▲», при этом БУ перейдет в следующий режим программирования («Установка задержки реле второго порога»).

6.2.17 При переходе в режим «Установка задержки реле второго порога» в третьей строке появится сообщение «Установка задержки», а в четвертой строке появится надпись «РЕЛЕ2 Тз = XXX», где XXX - время в секундах задержки включения реле второго порога относительно момента, когда показания одного из датчиков превысят значение второго порога, установленного для этого датчика.

Обойти выполнение данного режима программирования можно нажатием кнопки «▼», при этом БУ перейдет в предыдущий режим программирования («Установка задержки реле первого порога»), или нажатием кнопки «▲», при этом БУ перейдет в следующий режим программирования («Установка режима первого порога»).

6.2.18 При переходе в режим «Установка режима первого порога» в третьей строке появится сообщение «Установка режима порога 1», а в четвёртой строке появится название режима, установленное для первого порога. Режим «Выше» соответствует срабатыванию реле и звуковой сигнализации при превышении показаний датчика значения первого порога ,а режим «ниже» соответствует срабатыванию реле и звуковой сигнализации, если показания датчика меньше, чем значение первого порога.

Изменить режим работы порога можно нажатием кнопок «+» и «-» и нажатием кнопки «ВВОД». При нажатии кнопки «ВВОД» в четвертой строке появится сообщение «завершена успешно» и через 2 с БУ перейдёт в следующий режим программирования («Установка режима второго порога»).

Обойти выполнение данного режима программирования можно нажатием кнопки «▼», при этом БУ перейдет в предыдущий режим программирования («Установка задержки реле второго порога»), или нажатием кнопки «▲», при этом БУ перейдет в следующий режим программирования («Установка режима второго порога»).

6.2.19 При переходе в режим «Установка режима второго порога» в третьей строке появится сообщение «Установка режима порога 2», а в четвертой строке появится название режима, установленное для первого порога. Режим «Выше» соответствует срабатыванию реле и звуковой сигнализации при превышении показаний датчика значения второго порога, а режим «Ниже» соответствует срабатыванию реле и звуковой сигнализации, если показания датчика меньше, чем значение второго порога.

Изменить режим работы порога можно нажатием кнопок «+» и «-», и нажатием кнопки «ВВОД». При нажатии кнопки «ВВОД» в четвертой строке появится сообщение «завершена успешно» и через 2 с БУ перейдёт в следующий режим программирования («Установка режима звука»).

Обойти выполнение данного режима программирования можно нажатием кнопки «▼», при этом БУ перейдет в предыдущий режим программирования («Установка режима первого порога»), или нажатием кнопки «▲», при этом БУ перейдет в следующий режим программирования («Установка режима звука»).

6.2.20 При переходе в режим «Установка режима звука» в третьей строке появится сообщение «Уст. режима звука», а в четвертой строке появится название режима, установленное для звуковой сигнализации. Режим «Есть» соответствует включенной звуковой сигнализации, а режим «Нет» соответствует выключенной звуковой сигнализации.

Изменить режим работы звуковой сигнализации можно нажатием кнопок «+» и «-» и нажатием кнопки «ВВОД». При нажатии кнопки «ВВОД» в четвертой строке появится сообщение «завершена успешно» и через 2 с БУ перейдёт в следующий режим программирования («Смена сетевого номера блока управления»).

6.2.21 При переходе в режим «Смена сетевого номера блока управления» в третьей строке появится сообщение «Смена номера БУ (XXX)», а в четвертой строке появится надпись «Новый номер YYY», где XXX - сетевой номер БУ на данный момент времени, а YYY - новый номер, который будет установлен при нажатии кнопки «ВВОД».

Значение нового сетевого номера можно изменить нажатием кнопок «+» и «-». При нажатии кнопки «ВВОД» на экране появится сообщение «Смена номера БУ завершена успешно».

Обойти выполнение данного режима программирования можно нажатием кнопки «▼», при этом БУ перейдет в предыдущий режим программирования («Установка режима звука»), или нажатием кнопки «▲», при этом БУ перейдет в первый режим программирования («Выбор датчика») и все операции, относящиеся к программированию датчика, могут быть проведены для следующего датчика, подключенного к БУ.

## **7 Техническое обслуживание.**

7.1 ЭГС предназначен для длительной непрерывной работы и требует в процессе эксплуатации периодического технического обслуживания, в соответствии с требованиями ГОСТР 51330.16-99. Техническое обслуживание включает в себя:

а) технический осмотр;

б) профилактические проверки.

Периодичность осмотров устанавливает потребитель в зависимости от условий эксплуатации. Осмотр ЭГС проводится инженером КИП и А или лицом, его заменяющим.

Во время осмотра проверяется степень загрязнения газовых датчиков. В первую очередь следует обращать внимание на состояние оптических деталей датчиков и защитных фильтров. Очистку кварцевых окон и зеркал оптических датчиков проводят бязью, смоченной техническим этиловым спиртом ректификованным (ГОСТ 18300-87). После протирки спиртом поверхность следует повторно протереть сухой бязью для устранения остаточных загрязнений. Норма расхода спирта на одно обслуживание - 3 г. Загрязненные защитные фильтры рекомендуется заменять на чистые, используя фильтровальный материал для воздуха ГОСТ 20358-78.

При осмотре также проверяют состояние защитного заземления и кабельных линий связи. Состояние заземления определяют по плотности соединения и наличию консистентной смазки на контактах.

Целью профилактической проверки является выявление неисправностей при функционировании ЭГС. Профилактические проверки выполняют после монтажа ЭГС, в соответствии с графиком регламентных работ на объекте, после чистки датчиков, при подготовке к очередной поверке.

Контролю подлежит стабильность нуля при подаче ПНГ, чувствительность ЭГС к поверочным газовым смесям (если этого требует РД объекта), срабатывание аварийной сигнализации. Если во время профилактической проверки возникает необходимость в корректировке нуля и чувствительности датчиков, следует выполнить операции по п.7.2.

7.2 Установка нуля в измерительном канале ЭГС производят по п. 6.2.10.

Калибровку измерительных каналов ЭГС производят по пп. 6.2.11, 6.2.12.

Установка нуля и калибровка проводятся при установленных на датчики калибровочных камерах и подаче соответствующих ПГС в соответствии с методикой поверки.

| Неисправность              | Вероятная причина        | Метод устранения          |
|----------------------------|--------------------------|---------------------------|
| Светодиод сигнализации не  | Неисправен светодиод.    | Заменить светодиод.       |
| засвечивается при срабаты- |                          |                           |
| вании звуковой сигнализа-  |                          |                           |
| ции и соответствующего     |                          |                           |
| реле.                      |                          |                           |
| Порог превышен, но внеш-   | Неисправно соответствую- | Заменить реле.            |
| ние устройства не включа-  | щее порогу реле.         | Восстановить линию связи. |
| ются.                      | Повреждена внешняя линия |                           |
|                            | связи.                   |                           |
| При включенном сетевом     | Вышел из строя предохра- | Заменить предохранитель.  |
| питании ни один светодиод  | нитель                   |                           |
| не засвечен                |                          |                           |

**8 Возможные неисправности и способы их устранения** 

### **9 Методика поверки**

Поверка осуществляется в соответствии с документом МП-242-1217-2011 «Газоанализаторы стационарные ЭГС. Методика поверки», разработанным и утвержденным ГЦИ СИ «ВНИИМ им. Д.И.Менделеева» 22 августа 2011 г., входящим в комплект поставки (Приложение Д РЭ).

### **10 Транспортирование и правила хранения**

10.1 Транспортирование и хранение

10.2 ЭГС, упакованные в соответствии с настоящим РЭ, могут транспортироваться на любое расстояние, любым видом транспорта. При транспортировании должна быть обеспечена защита транспортной тары с упакованными ЭГС от атмосферных осадков.

При транспортировании самолетом ЭГС должны быть размещены в отапливаемых герметизированных отсеках. Расстановка и крепление груза в транспортных средствах должны обеспечивать устойчивое положение груза при транспортировании. Смещение груза при транспортировании не допускается.

10.3 Железнодорожные вагоны, контейнеры, кузова автомобилей, используемых для перевозки ЭГС, не должны иметь следов перевозки цемента, угля, химикатов и т.д.

10.4 ЭГС, упакованные в соответствии с настоящим РЭ, в течение гарантийного срока хранения должны храниться согласно группе 3 по ГОСТ 15150. В помещениях для хранения не должно быть пыли, паров кислот и щелочей, агрессивных газов и других вредных примесей.

### **11 Маркировка**

11.1 Маркировка ЭГС наносится на блоке управления БУ и содержит:

а) товарный знак предприятия-изготовителя;

б) наименование «Газоанализатор стационарный ЭГС»;

в) знак утверждения типа средства измерения;

г) маркировку взрывозащиты [Exib]IIC;

д) знак органа по сертификации;

е) заводской номер;

ж) год выпуска.

11.2 Маркировка датчиков содержит: а) условное обозначение ЭГОС-И-СН4, ЭГОС-И-С<sub>3</sub>Н<sub>8</sub>, ЭГОС-И-С<sub>2</sub>Н<sub>5</sub>ОН, ЭГОС-И-СО $2$ , ЭГТС-И-СН4, ЭГТС-И-С<sub>3</sub>Н<sub>8</sub>, ЭГЭС-И-О $_2$ , ЭГЭС-И-Н<sub>2</sub>, ЭГЭС-И-Н<sub>2</sub>S, ЭГЭС-И- $NO<sub>2</sub>$ , ЭГЭС-И-SO<sub>2</sub>, ЭГЭС-И-СІ,

ЭГЭС-И-NH<sub>3</sub> и диапазон измерения газов; б) маркировку взрывозащиты 1ExibIIBT6 для ЭГОС-И, 1ExibdIIВT6 для ЭГТС-И, 1ExibIICT6 для ЭГЭС-И;

в) диапазон рабочих температур от минус 40 до 55 °С для ЭГОС-И, от минус 20 до 50 °С для ЭГТС-И, от минус 20 до 40 °C для ЭГЭС-И; г) заводской номер;

д) год выпуска.

11.3 Маркировка коробок распределительных содержит:

а) товарный знак предприятия-изготовителя;

б) наименование «КОРОБКА РАСПРЕДЕЛИТЕЛЬНАЯ»;

в) маркировку взрывозащиты 1ExibIICT6;

г) диапазон рабочих температур от минус 40 до 55 °С;

д) год выпуска.

11.4 Пломбирование изделий производится изготовителем.

## **12 Свидетельство о приемке**

12.1 Газоанализатор ЭГС заводской №\_\_\_\_\_\_\_\_\_\_, в составе: БУ заводской №\_\_\_\_\_\_\_\_\_\_, датчиков:

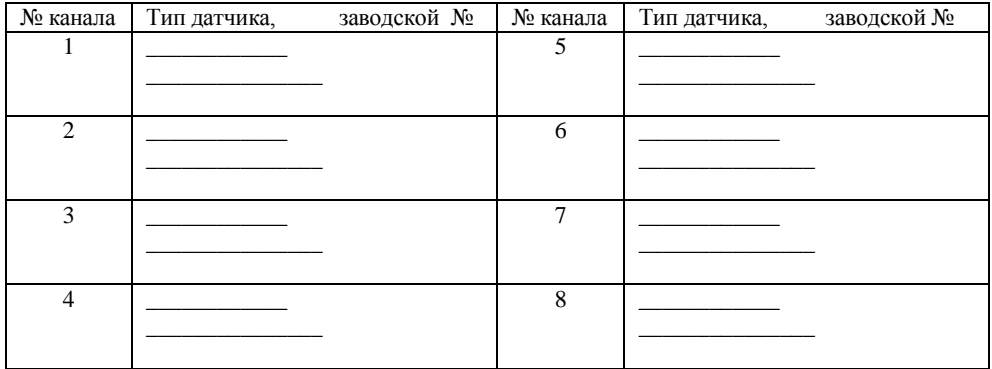

соответствует техническим условиям ЯВША.413311.020 ТУ, прошел приработку в течение 72 ч и признан годным к эксплуатации.

Дата выпуска « \_\_ » \_\_ \_ \_ \_ \_ 20 г.

М.П.

Подпись представителя ОТК (фамилия)

По результатам первичной поверки изделие признано годным к применению.

Дата поверки "\_\_\_"\_\_\_\_\_\_\_\_\_\_\_20 г.

Поверительное клеймо Подпись поверителя (фамилия)

## **13 Сведения о консервации и упаковке**

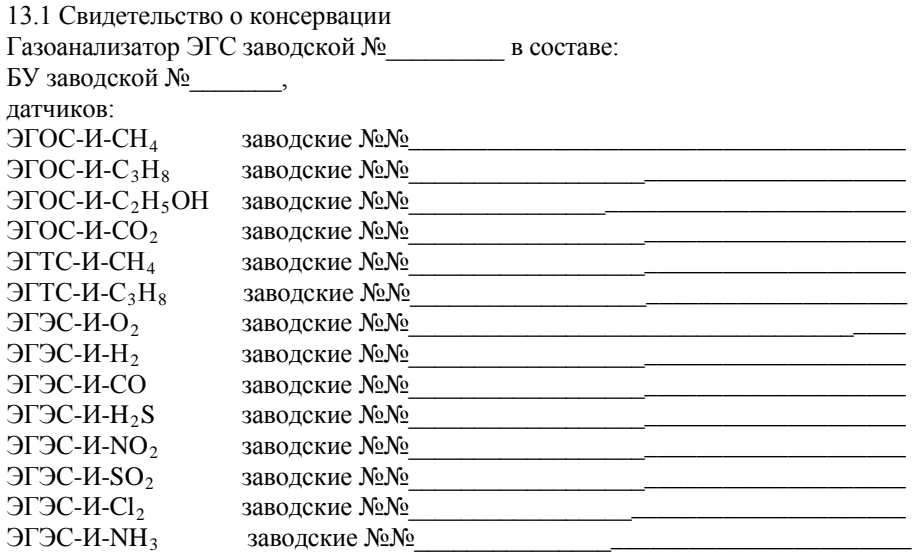

подвергнут консервации в соответствии с требованиями инструкции по упаковке и консервации.

Дата консервации «\_\_\_»\_\_\_\_\_\_\_\_\_\_\_\_20 г. Срок консервации

Консервацию произвел (подпись, фамилия)

Изделие после консервации принял (подпись, фамилия)

М. П.

13.2 Свидетельство об упаковке Газоанализатор ЭГС заводской № в составе: БУ заводской №\_\_\_\_\_\_\_, датчиков: ЭГОС-И-СН<sub>4</sub> заводские №№\_<br>ЭГОС-И-С<sub>2</sub>Н<sub>9</sub> заводские №№ ЭГОС-И-С<sub>3</sub>Н<sub>8</sub> заводские №№\_<br>ЭГОС-И- С<sub>2</sub>Н<sub>5</sub>ОН заволские №№ ЭГОС-И-  $C_2H_5OH$ <br>ЭГОС-И-СО $_2$ ЭГОС-И-СО<sub>2</sub> заводские №№\_\_<br>ЭГТС-И-СН<sub>4</sub> заволские №№ ЭГТС-И-СН4 заводские №№\_\_\_\_\_\_\_\_\_\_\_\_\_\_\_\_\_\_\_\_\_\_\_\_\_\_\_\_\_\_\_\_\_\_\_\_\_\_ ЭГТС-И-С<sub>3</sub>Н<sub>8</sub> заводские №№\_<br>ЭГЭС-И-О<sub>2</sub> заволские №№ ЭГЭС-И-О<sub>2</sub> заводские №№\_\_<br>ЭГЭС-И-Н<sub>2</sub> заводские №№ ЭГЭС-И-Н<sub>2</sub> заводские №№\_<br>ЭГЭС-И-СО заволские №№ заволские №№ ЭГЭС-И-H2S заводские №№\_\_\_\_\_\_\_\_\_\_\_\_\_\_\_\_\_\_\_\_\_\_\_\_\_\_\_\_\_\_\_\_\_\_\_\_\_\_ ЭГЭС-И-NO2 заводские №№\_\_\_\_\_\_\_\_\_\_\_\_\_\_\_\_\_\_\_\_\_\_\_\_\_\_\_\_\_\_\_\_\_\_\_\_\_\_ ЭГЭС-И-SO<sub>2</sub> заводские №№\_<br>ЭГЭС-И-Сl<sub>2</sub> заволские №№ заводские №№\_\_\_<br>заводские №№\_ ЭГЭС-И- $NH_3$ 

подвергнут упаковке в соответствии с требованиями инструкции по упаковке и консервации.

Дата упаковки « и » и 20 г.

Упаковку произвел (подпись, Ф.И.О.)

М. П.

## 13.3 Сведения о консервации и расконсервации при эксплуатации

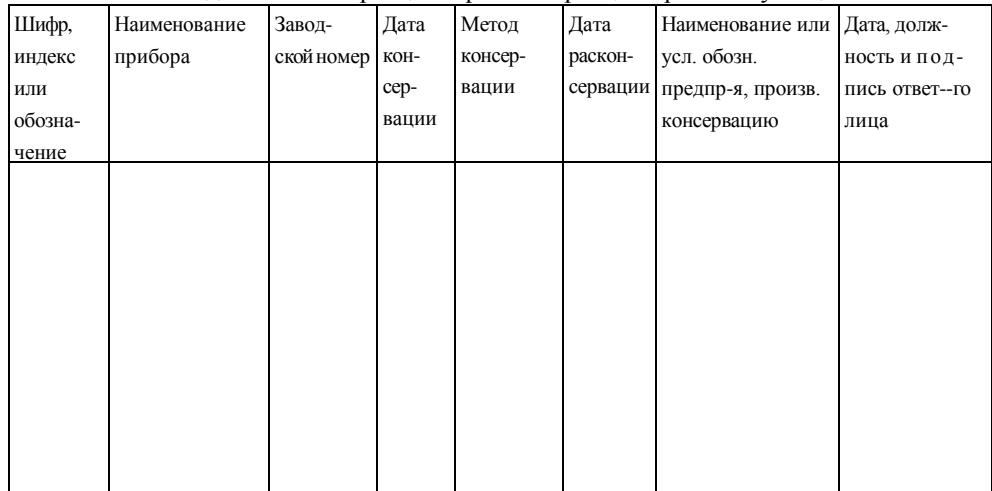

## **14 Гарантии изготовителя**

14.1 Поставщик (изготовитель) гарантирует соответствие ЭГС требованиям ТУ при соблюдении потребителем условий эксплуатации, транспортирования и хранения, установленных в настоящем РЭ.

14.2 Гарантийный срок эксплуатации устанавливается 12 месяцев со дня ввода ЭГС в эксплуатацию, но не более 18 месяцев с момента их изготовления.

14.3 Гарантийный срок хранения устанавливается 6 месяцев с момента изготовления ЭГС.

14.4 Предприятие-изготовитель обязуется в течение гарантийного срока безвозмездно устранять выявленные дефекты или заменять вышедшие из строя части ЭГС.

Гарантийные обязательства не распространяются:

- на приборы с нарушенными пломбами предприятия изготовителя, с механическими повреждениями.

Поверка ЭГС не входит в гарантийные обязательства предприятия-изготовителя.

## **15 Сведения о рекламациях**

15.1 Сведения о предъявленных рекламациях следует регистрировать в таблице 5. Таблица 5

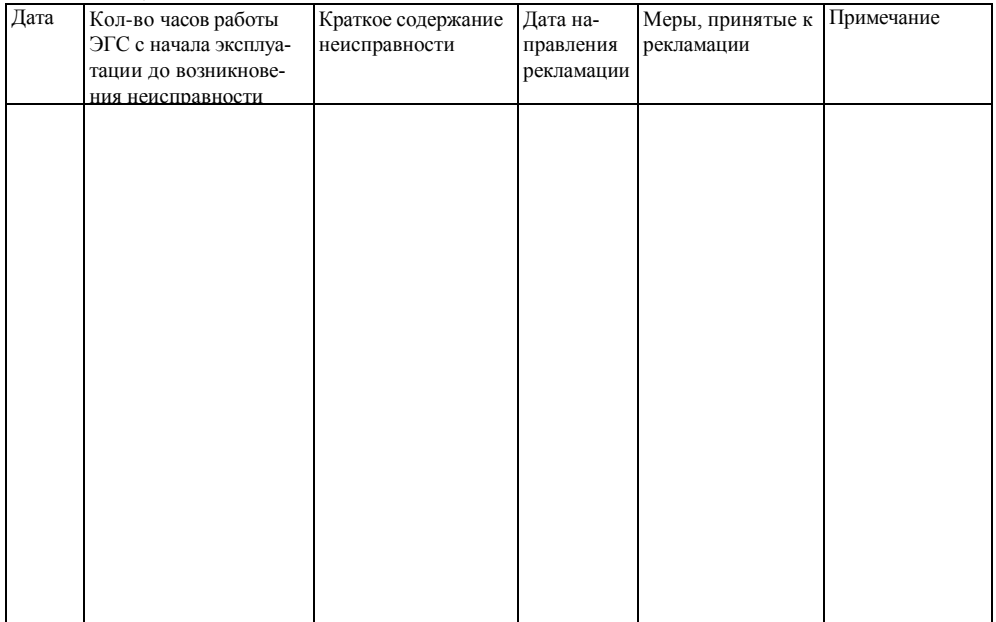

## Приложение А Общий вид БУ

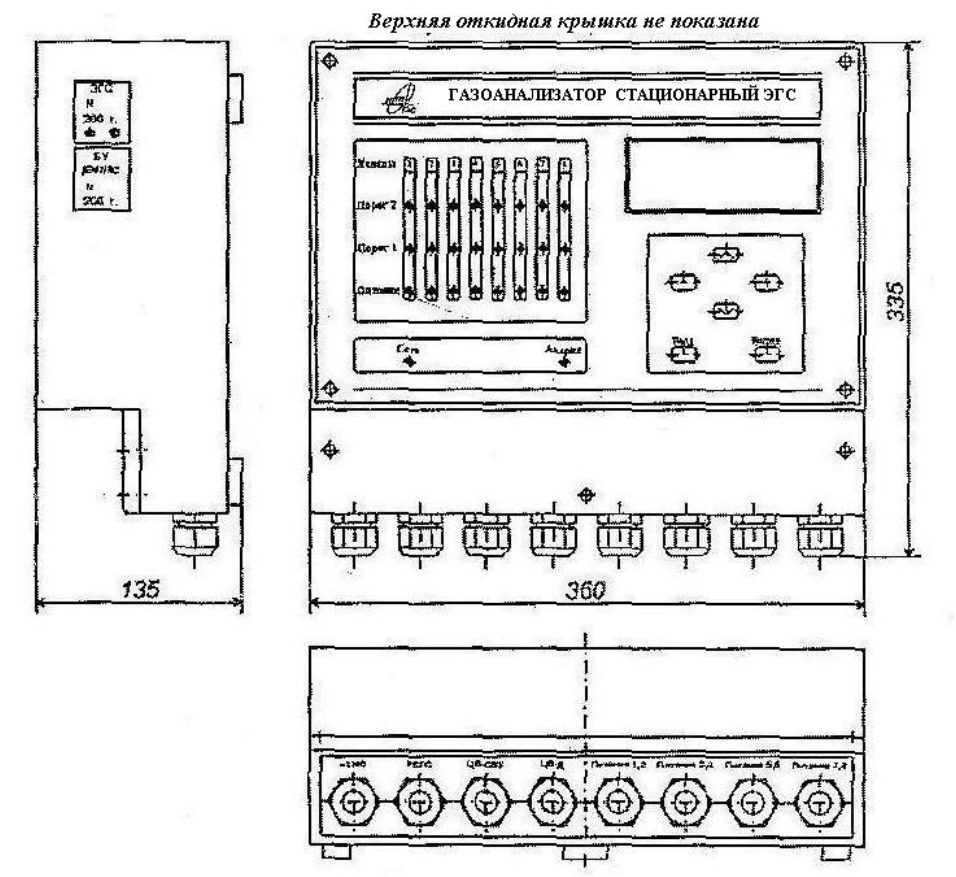

Рисунок A1 - БУ стандартного размера

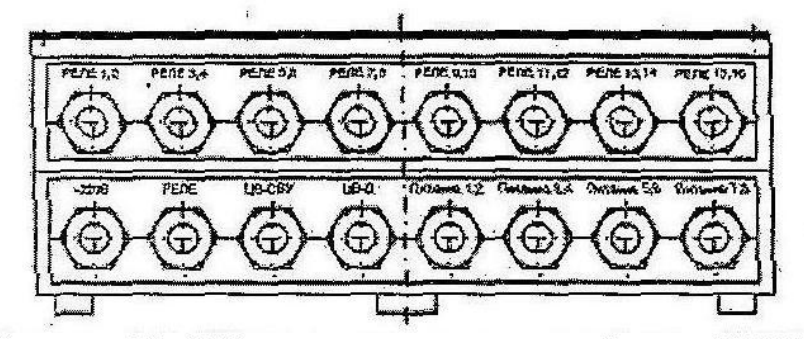

Рисунок А2 - БУ стандартного размера с блоком РЕЛЕ

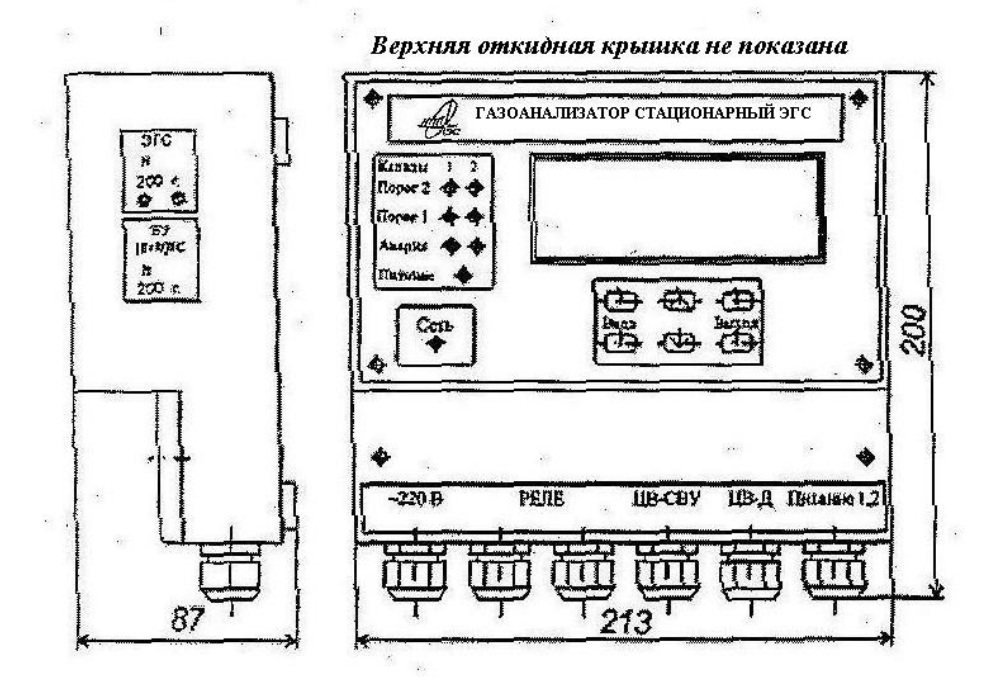

Рисунок АЗ - БУ уменьшенных габаритов

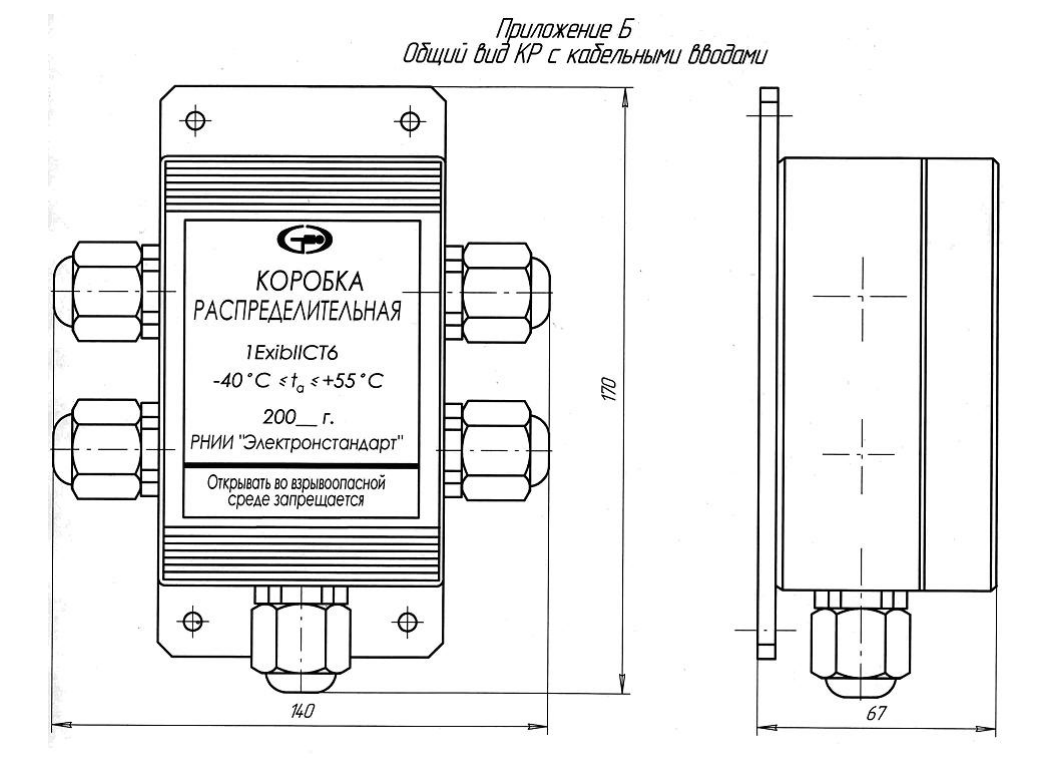

Приложение В Общий вид датчика

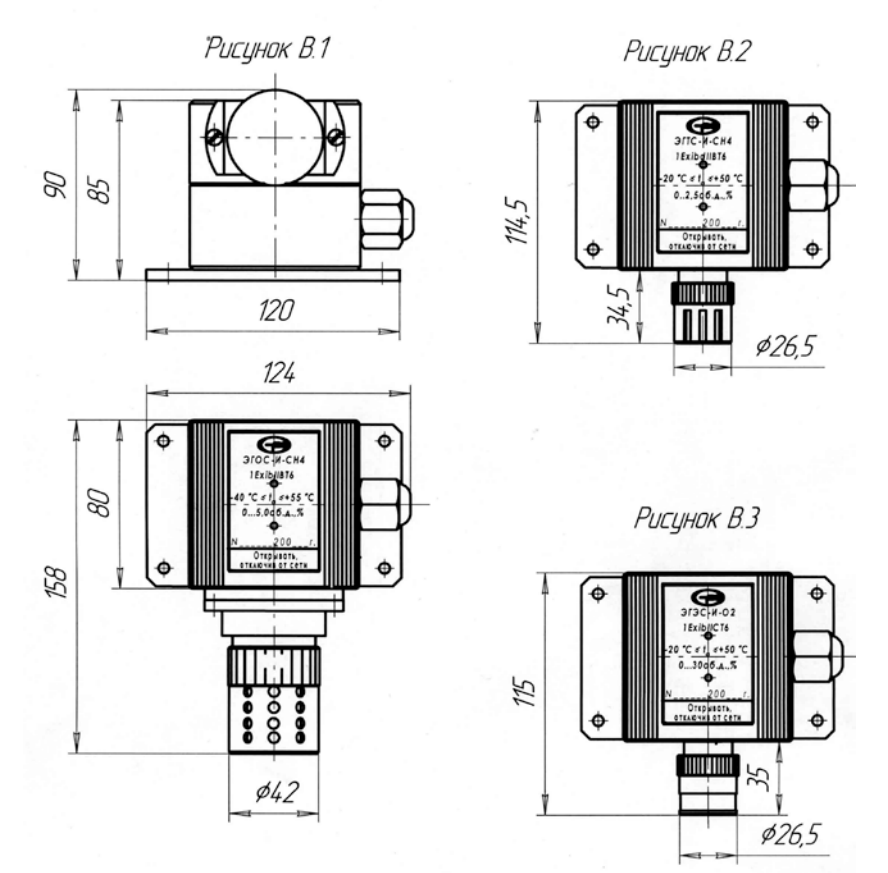

Рисунок В.1- Датчик с сенсором оптическим Рисунок В.2- Датчик с сенсором термокаталитическим Рисунок В.З- Датчик с сенсором электрохимическим

# Приложение Г Схема соединений ЭГС

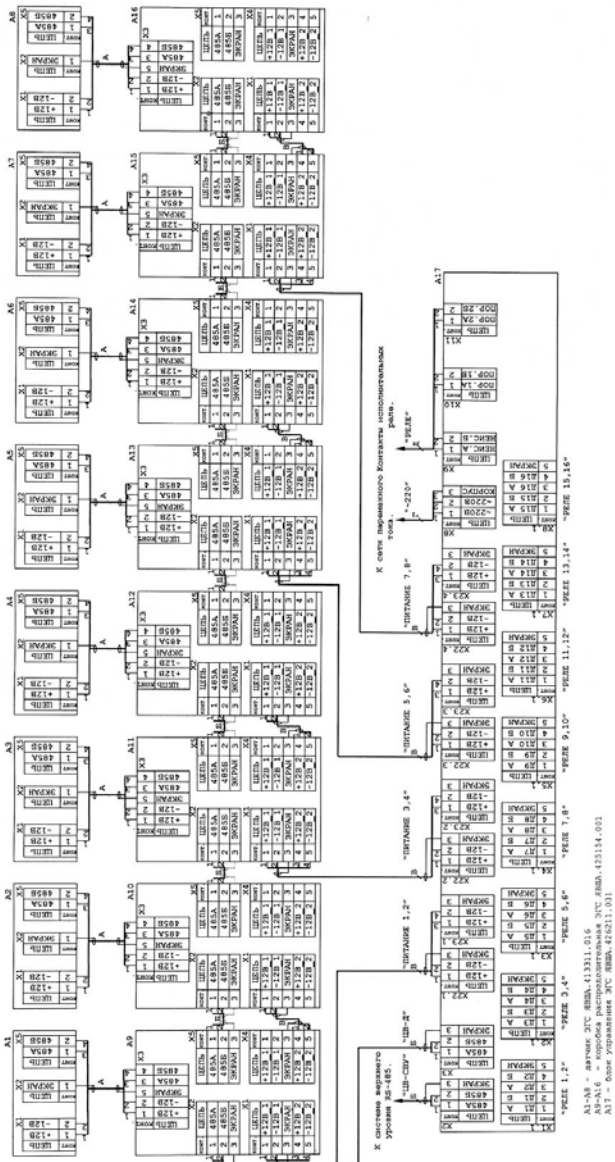

нитая пара.<br>солниа превы KBRT9 4\*1,5 PCT 1508-78<br>KMR36 (KMR30) PCCT P 5133 ÷.

 $\ddot{a}$ 

ышать 1200м.<br>розмнать 120 ושם (אומפתעקב) ביציר היה המוספרת של המוספרת של המוספרת של המוספרת של המוספרת של המוספרת ביצירות (המוספרת של המ<br>המוספרת המוספרת המוספרת של המוספרת של המוספרת המוספרת המוספרת המוספרת המוספרת המוספרת המוספרת המוספרת המוספרת \ вести кобелем КВВТЭ 4\*1,5<br>5 вести кобелем МИПЗВ (КИПС<br>ина кабеля от разъема X3 до<br>от разъема X2 до разъема с ă Монтаж цепей<br>Монтаж цепей<br>Суммарная для<br>Длинна кабеля<br>Монтаж цепей<br>Монтаж цепей Джанитер XJ, ра<br>Жемитер XJ, ра

9 TH RAD<br>TH RAD<br>TH RAD

ээдноом X5 датчика ЗГС ЯВША.413311.016,<br>голкономным к лимии RS-485 (датчик A8 j

Приложение Д

Государственная система обеспечения единства измерений Газоанализаторы стационарные ЭГС Методика поверки МП-242-1217-2011

Настоящая методика поверки распространяется на газоанализаторы стационарные ЭГС (далее - газоанализаторы), и устанавливает методику их первичной поверки при выпуске из производства, после ремонта и периодической поверки в процессе эксплуатации.

Межповерочный интервал - один год.

#### 1 Операции поверки

1.1 При проведении поверки выполняют операции, указанные в таблице 1.

Таблица 1 - Операции поверки

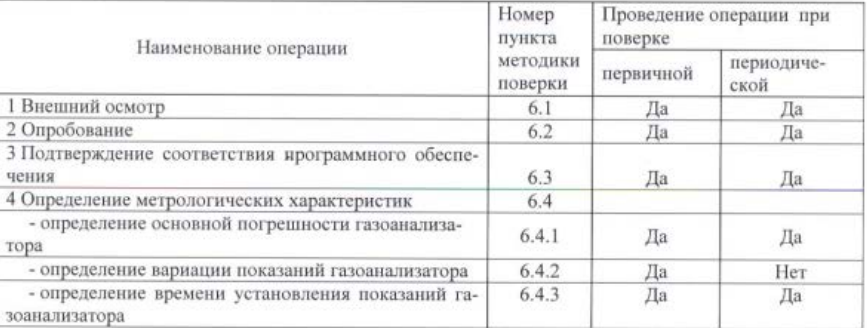

1.2 Если при проведении той или иной операции получен отрицательный результат, дальнейшая поверка прекращается.

#### 2 Средства поверки

2.1 При проведении поверки применяют средства, указанные в таблице 2.

Таблица 2 - Средства поверки

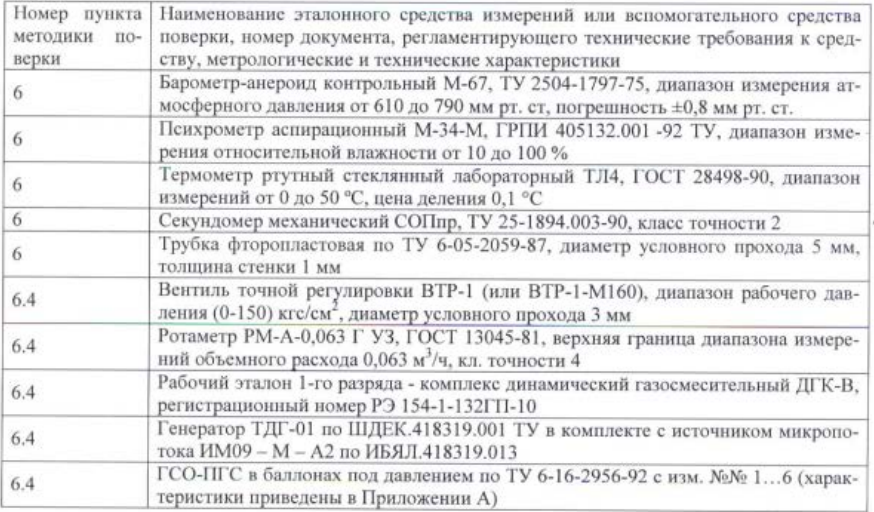

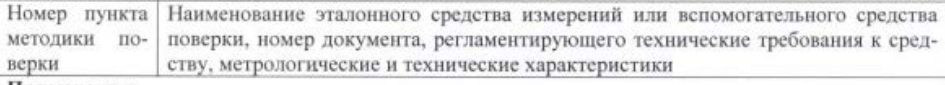

### Примечания:

1) все средства измерений должны иметь действующие свидетельства о поверке;

2) допускается использование других средств поверки, обеспечивающих определение метрологических характеристик с требуемой точностью.

#### 3 Требования безопасности

3.1 Помещение, в котором проводят поверку, должно быть оборудовано приточновытяжной вентиляцией.

3.2 Концентрации вредных компонентов в воздухе рабочей зоны должны соответствовать требованиям ГОСТ 12.1.005-88.

3.3 Должны выполняться требования техники безопасности для защиты персонала от поражения электрическим током согласно классу I ГОСТ 12.2.007.0-75.

3.4 Требования техники безопасности при эксплуатации ГСО-ПГС в баллонах пол лавлением должны соответствовать "Правилам устройства и безопасной эксплуатации сосудов, работающих под давлением" (ПБ 03-576-03), утвержденным постановлением № 91 Госгортехнадзора России от 11.06.2003 г.

3.5 К поверке допускаются лица, изучившие руководство по эксплуатации газоанализатора ЯВША.413311.020 РЭ, руководство по эксплуатации генератора ТДГ-01 ШЛЕК.418319.001 РЭ и прошелшие необходимый инструктаж.

3.6 Не допускается сбрасывать ГСО-ПГС в атмосферу рабочих помещений.

### 4 Условия поверки

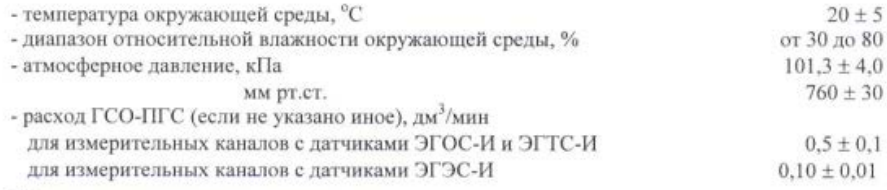

#### 5 Подготовка к поверке

5.1 Выполнить мероприятия по обеспечению условий безопасности.

5.2 Проверить наличие паспортов и сроки годности ГСО-ПГС в баллонах под давлением.

5.3 Баллоны с ГСО-ПГС выдержать при температуре поверки не менее 24 ч.

5.4 Выдержать газоанализатор при температуре поверки в течение не менее 2 ч.

5.5 Подготовить газоанализатор к работе в соответствии с руководством по эксплуатации -ЯВША.413311.013 РЭ.

### 6 Проведение поверки

6.1 Внешний осмотр

6.1.1 При внешнем осмотре устанавливают соответствие газоанализатора следующим требованиям:

- соответствие комплектности (при первичной поверке) требованиям раздела 3 руководства по эксплуатации ЯВША.413311.020 РЭ;

- соответствие маркировки требованиям раздела 11 руководства по эксплуатации ЯВ-ША.413311.020 РЭ;

- газоанализатор не должен иметь повреждений, влияющих на работоспособность.

6.1.2 Газоанализатор считают выдержавшим внешний осмотр, если он соответствует указанным выше требованиям.

6.2 Опробование

6.2.1 При опробовании проводится проверка функционирования газоанализатора согласно п. 6.2 руководства по эксплуатации ЯВША.413311.020 РЭ.

6.2.2 Результаты опробования считают положительными если:

- по окончания времени прогрева на дисплее газоанализатора отображается измерительная информация:

- органы управления газоанализатора функционируют;

- отсутствует сигнализация об отказах (в случае неисправности зажигается светодиод "АВАРИЯ" и вид неисправности отображается на дисплее).

6.3 Подтверждение соответствия программного обеспечения

6.3.1 Программное обеспечение идентифицируется при включении газоанализатора путем вывода на экран номера версии.

6.3.2 Результаты идентификации программного обеспечения считают положительными если номер версии 30.12.10 и выше.

6.4 Определение метрологических характеристик

6.4.1 Определение основной погрешности газоанализатора

Определение основной погрешности газоанализатора проводить по схеме, приведенной на рисунке Б.1 Приложения Б, при подаче ГСО-ПГС (таблица А.1 Приложения А) в последовательности:

1) при первичной поверке

- №№ 1-2-3-4-3-2-1-4 (при поверке газоанализаторов для которых в таблице А.1 Приложения А указаны 4 точки поверки).

- №№ 1-2-3-2-1-3 (при поверке газоанализаторов для которых в таблице А.1 Приложения А указаны 3 точки поверки):

2) при периодической поверке

- №№ 1-2-3-4 (при поверке газоанализаторов для которых в таблице А.1 Приложения А указаны 4 точки поверки).

- №№ 1-2-3 (при поверке газоанализаторов для которых в таблице А.1 Приложения А указаны 3 точки поверки).

в следующем порядке:

1) собрать газовую схему, представленную на рисунке Б.1 Приложения Б:

2) подать на газоанализатор ГСО-ПГС № 1:

3) по дисплею газоанализатора не ранее чем через 150 с произвести отсчёт установившихся показаний газоанализатора;

#### Примечания:

- единица измерений массовой концентрации определяемого компонента «мг/м<sup>3</sup>» на лисплее газоанализатора обозначается «мг»;

- единица измерений объемной доли определяемого компонента «% об.д.» на дисплее газоанализатора обозначается «%».

4) повторить операции по пп. 2) - 3) для всех ГСО-ПГС (таблица А.1 Приложения А).

Оценку значения основной абсолютной погрешности газоанализатора в *i*-ой точке поверки Д., % (об.д.) или мг/м<sup>3</sup>, для диапазонов измерений в которых нормированы пределы допускаемой основной абсолютной погрешности, находят по формуле:

$$
\Delta_i = C_i - C_i^{\sigma},\tag{1}
$$

 $C^{\sigma}$ - действительное значение объемной доли или массовой концентрации опредегле ляемого компонента, указанное в паспорте і-й ГСО-ПГС, % или мг/м<sup>3</sup>.

Оценку значения основной относительной погрешности газоанализатора в i-ой точке поверки  $\delta_1$ , % для диапазонов измерений в которых нормированы пределы допускаемой основной относительной погрешности, находят по формуле:

$$
\delta_i = \frac{C_i - C_i^{\sigma}}{C_i^{\sigma}} \cdot 100 \,. \tag{2}
$$

6.4.2 Результат считают положительным, если основная погрешность газоанализатора в каждой точке поверки не превышает значений, указанных в таблице В.1 Приложения В.

6.4.2 Определение вариации показаний газоанализатора

6.4.2.1 Определение вариации показаний газоанализатора допускается проводить одновременно с определением основной погрешности газоанализатора по п. 6.4.1 при подаче ГСО-ПГС №2 (при поверке газоанализаторов для которых в таблице А.1 Приложения А указаны 3 точки поверки) или ГСО-ПГС №3 (при поверке газоанализаторов для которых в таблице А.1 Приложения А указаны 4 точки поверки).

6.4.2.2 Оценку вариации показаний газоанализатора  $v_{A}$ , в долях от пределов допускаемой основной абсолютной погрешности, находят по формуле:

$$
V_{\Delta 2} = \frac{C_2^B - C_2^M}{\Delta_0},\tag{3}
$$

 $C_2^B$ ,  $C_2^M$  - результаты измерений объемной доли определяемого компонента при подаче гле ГСО-ПГС №2, при подходе к точке поверки со стороны больших и меньших значений, %;

- пределы допускаемой основной абсолютной погрешности газоанализато- $\Delta_n$ ра, % (об.д.).

6.4.2.3 Оценку вариации показаний газоанализатора  $v_s$ , в долях от пределов допускаемой основной относительной погрешности, находят по формуле:

$$
v_{\delta 1} = \frac{C_3^B - C_3^M}{C_3^B \cdot \delta_0} \cdot 100\,,\tag{4}
$$

 $C_1^B$ ,  $C_3^M$  - результаты измерений массовой концентрации определяемого компонента при где подаче ГСО-ПГС № 3, при подходе к точке поверки со стороны больших и меньших значений. мг/м<sup>3</sup>:

 $\delta$ . - пределы допускаемой основной относительной погрешности газоанализатора, %.

6.4.2.4 Результат считают положительным, если вариация показаний газоанализатора не превышает 0,5 в долях от пределов допускаемой основной погрешности.

6.4.3 Определение времени установления показаний газоанализатора

Определение времени установления показаний допускается проводить одновременно с определением основной погрешности газоанализатора по п.6.4.1 при подаче ГСО-ПГС №1 и ГСО-ПГС №3 (при поверке газоанализаторов для которых в таблице А.1 Приложения А указаны 3 точки поверки) или ГСО-ПГС № 4 (при поверке газоанализаторов для которых в таблице А.1 Приложения А указаны 4 точки поверки) в следующем порядке:

1) подать на газоанализатор ГСО-ПГС №3 (при поверке газоанализаторов для которых в таблице А.1 Приложения А указаны 3 точки поверки) или ГСО-ПГС №4 (при поверке газоанализаторов для которых в таблице А.1 Приложения А указаны 4 точки поверки), зафиксировать установившееся значение показаний газоанализатора;

2) рассчитать значение, равное 0,9 от показаний газоанализатора, полученных в п. 1);

3) подать на газоанализатор ГСО-ПГС №1, дождаться установления показаний газоанализатора, снять насадку с датчика газоанализатора, продуть газовую линию ГСО-ПГС №3 (при поверке газоанализаторов для которых в таблице А.1 Приложения А указаны 3 точки поверки) или ГСО-ПГС №4 (при поверке газоанализаторов для которых в таблице А.1 Приложения А указаны 4

точки поверки) в течение не менее 3 мин, надеть насадку на датчик газоанализатора и включить секундомер. Зафиксировать время достижения показаниями газоанализатора значения, рассчитанного на предыдущем шаге.

Результат считают положительным, если время установления показаний не превышает 30 с (для датчиков ЭГОС-И и ЭГТС-И) или 60 с (для датчиков ЭГЭС-И).

### 7 Оформление результатов поверки

7.1 При проведении поверки оформляют протокол результатов поверки произвольной фор-MG.

7.2 Газоанализаторы, удовлетворяющие требованиям настоящей метолики поверки, признают годными к применению, делают соответствующую отметку в технической документации (при первичной поверке) и/или выдают свидетельство о поверке (при периодической поверке) согласно ПР 50.2.006-94. На оборотной стороне свидетельства о поверке указывают:

- перечень эталонов, с помощью которых произведена поверка газоанализатора:

- перечень влияющих факторов с указанием их значений;

- метрологические характеристики газоанализатора;

- указание на наличие Приложения - протокола поверки (при его наличии):

- лату поверки:

- наименование подразделения, выполнявшего поверку.

Свидетельство о поверке должно быть подписано:

На лицевой стороне:

- руководителем подразделения, производившего поверку,

- поверителем, производившим поверку;

На оборотной стороне:

- руководителем подразделения, производившего проверку (не обязательно),

- поверителем, производившим поверку.

7.3 При отрицательных результатах газоанализаторы не допускают к применению и направляют в ремонт. В технической документации газоанализатора делают отметку о непригодности, выдают извещение установленной формы согласно ПР 50.2.006-94 и аннулируют свидетельство о поверке.

Перечень газовых смесей, используемых при поверке Приложение А<br>(обязательное)

Таблица А.1 - Технические характеристики ГСО-ПГС для определения метрологических характеристик газоанализатора

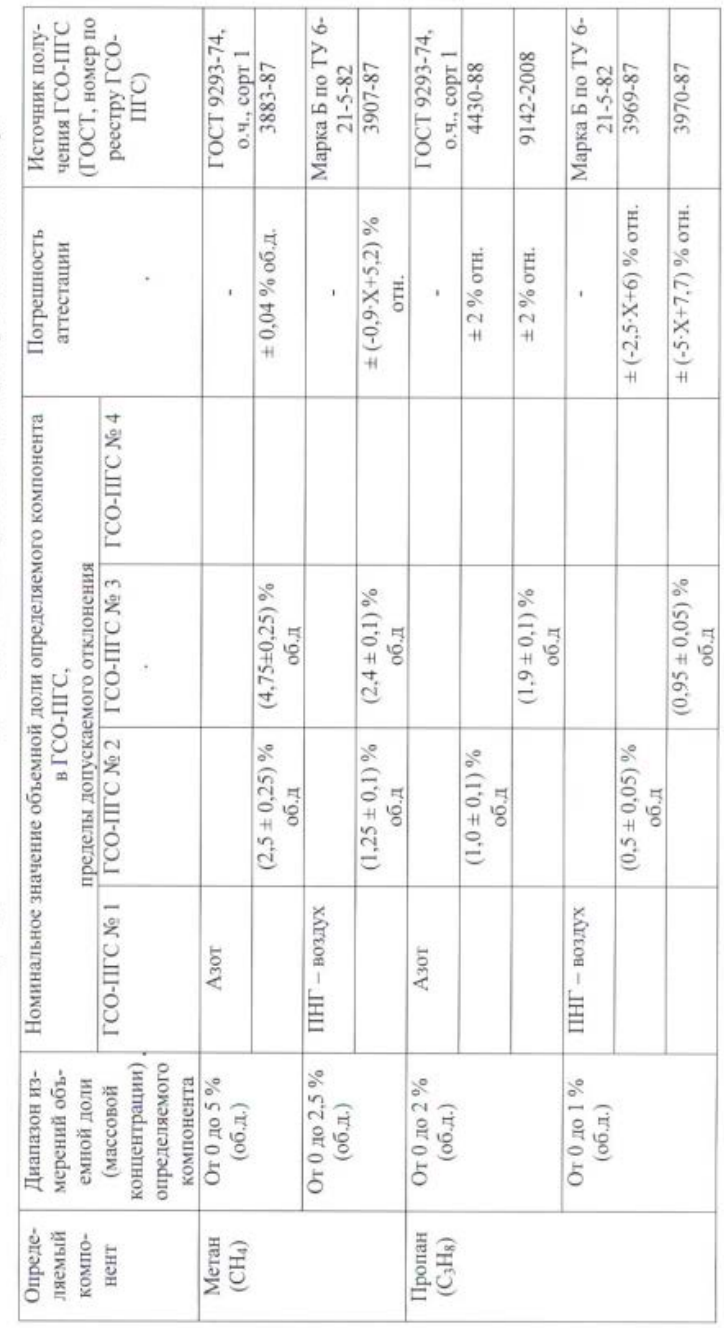

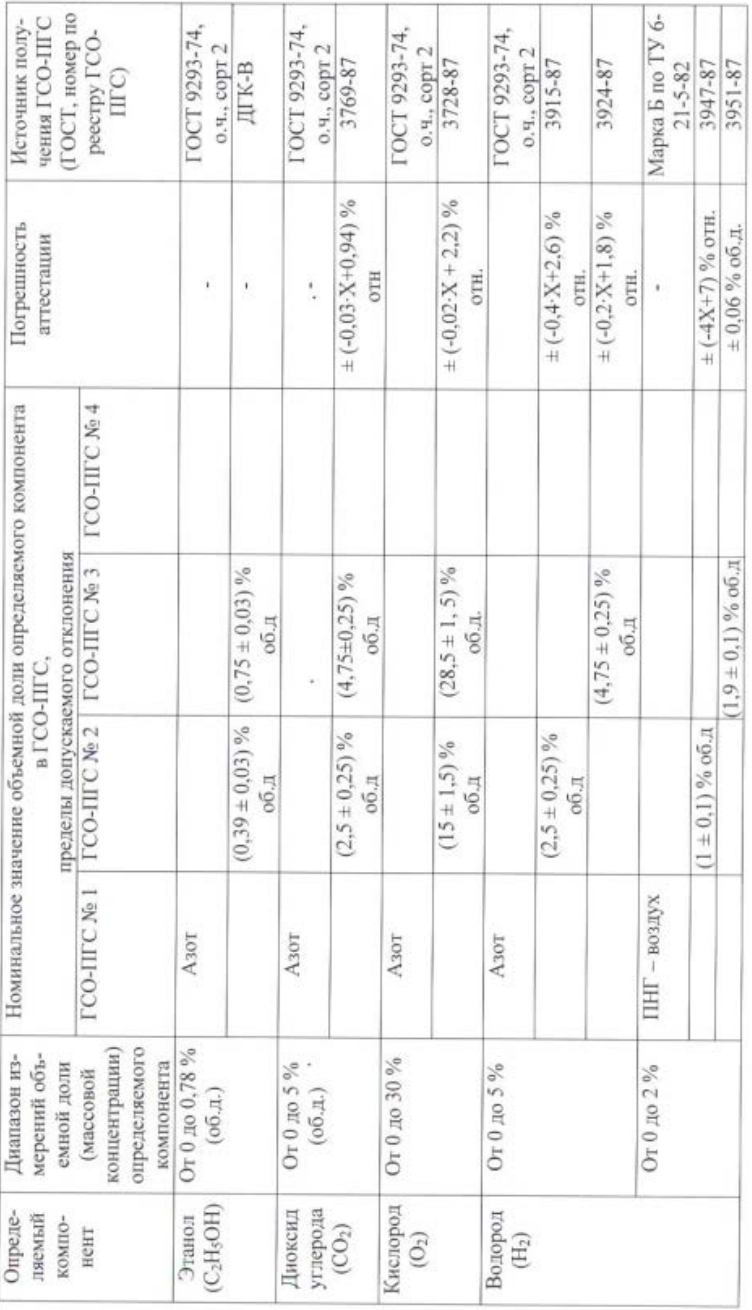

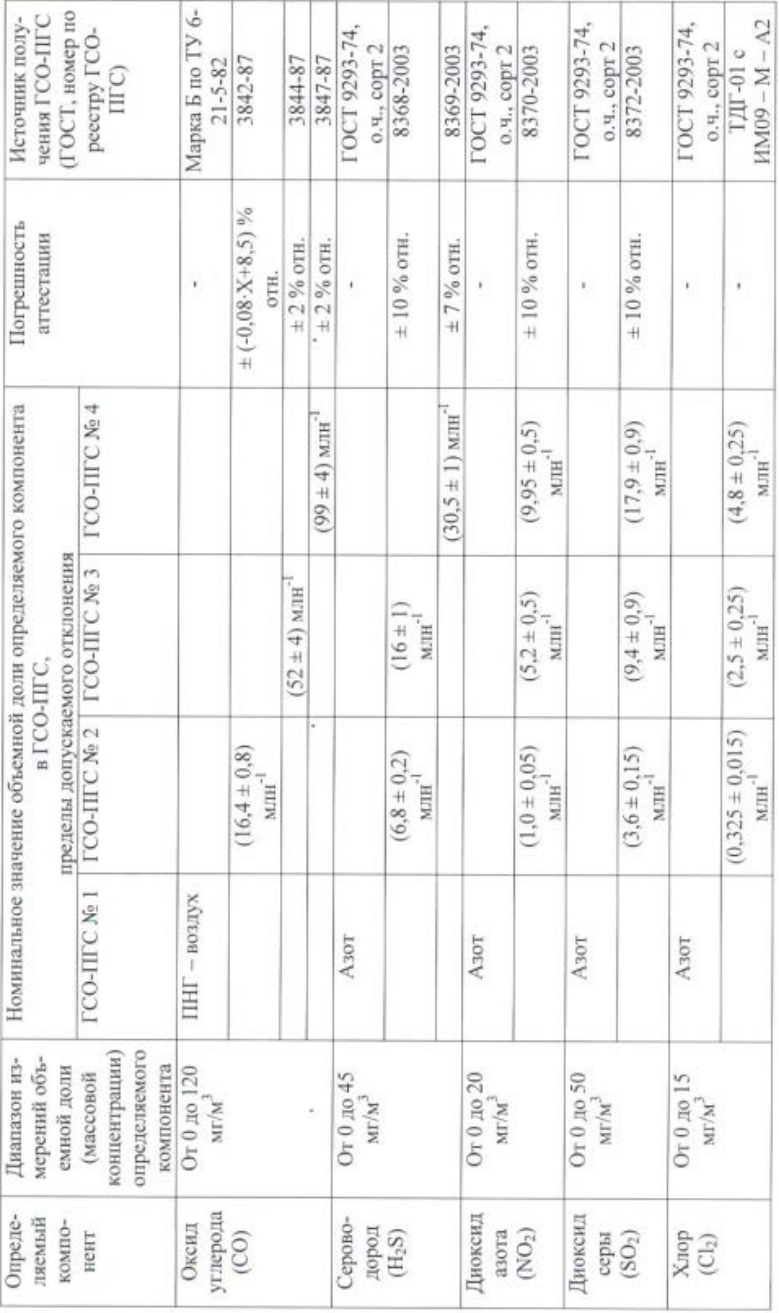

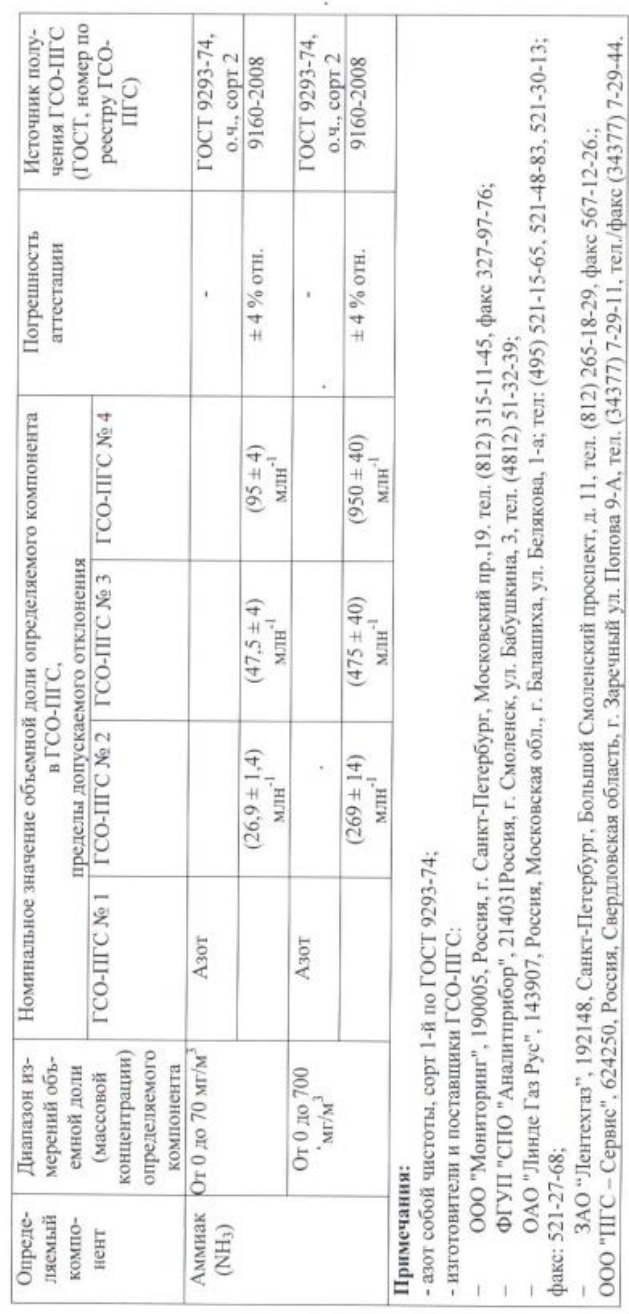

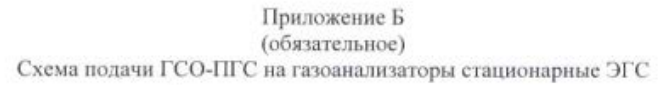

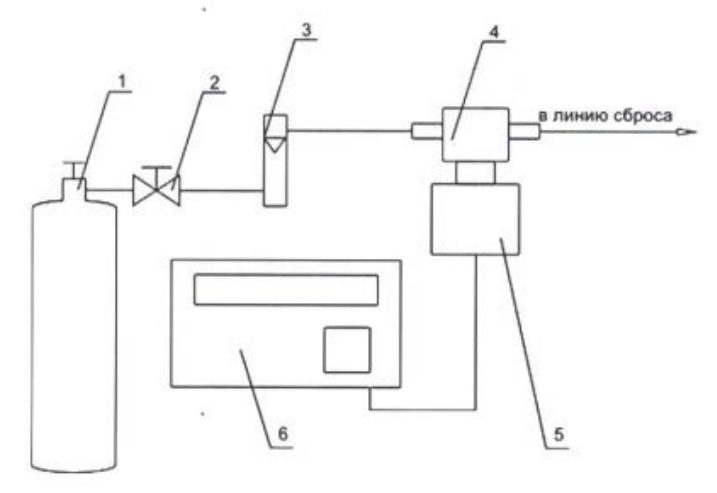

1 - источник получения ГСО-ПГС (баллон, ТДГ-01, ДГК-В);

4 - насадка; 5 - датчик газоанализатора;

6 - блок управления газоанализатора.

- 2 вентиль тонкой регулировки;
- 3 ротаметр РМ-А-0,063 Г УЗ;

Рисунок Б.1 - Схема подачи ГСО-ПГС на газоанализаторы

### Приложение В

### (обязательное)

### Метрологические характеристики газоанализатора

Таблица В.1 - Диапазоны измерений и пределы допускаемой основной погрешности газоанализаторов стационарных ЭГС

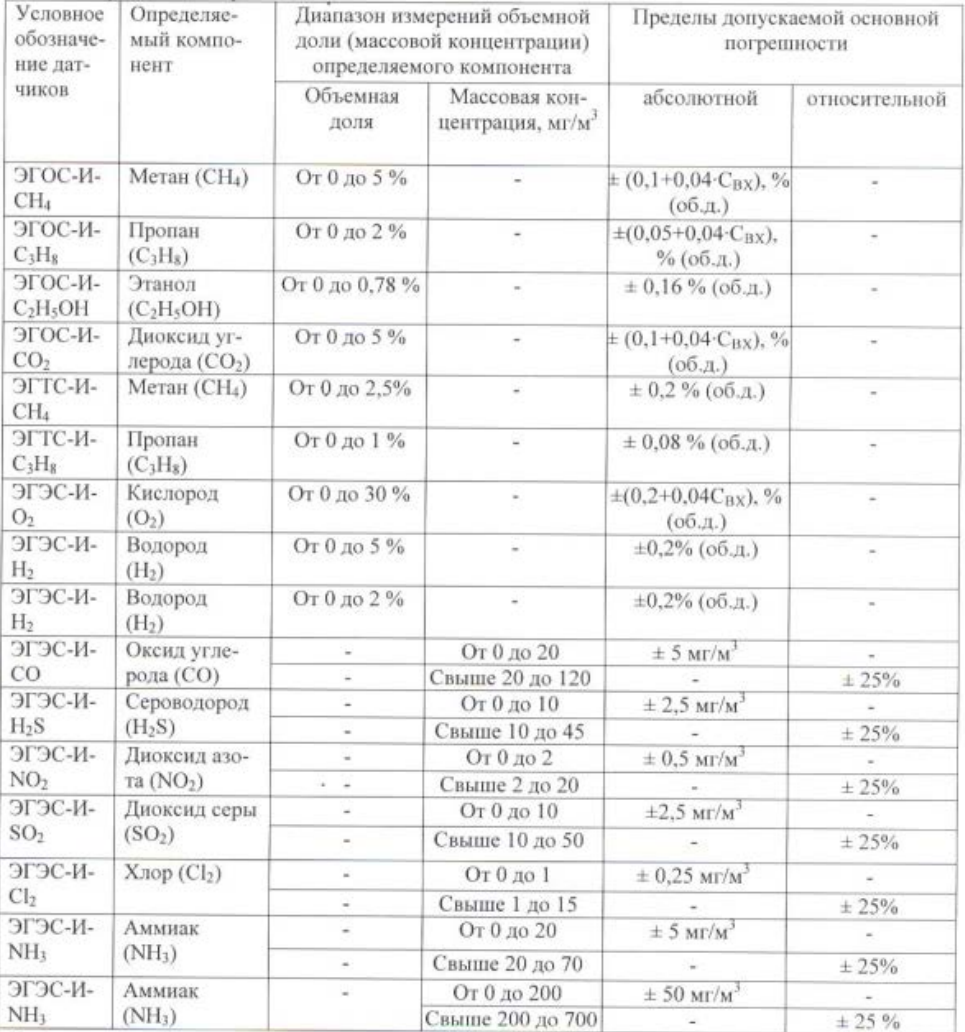

Примечания:

1) С<sub>вх</sub> - значение концентрации определяемого компонента на входе датчика;

2) Допускается заказывать поставку дополнительных датчиков после первичной поставки ЭГС потребителю. При этом имеющийся у потребителя ЭГС вместе со свидетельством о приемке должен быть возвращен изготовителю для оформления свидетельства о приемке нового комплекта ЭГС.  $\alpha$ 

# Лист регистрации изменений

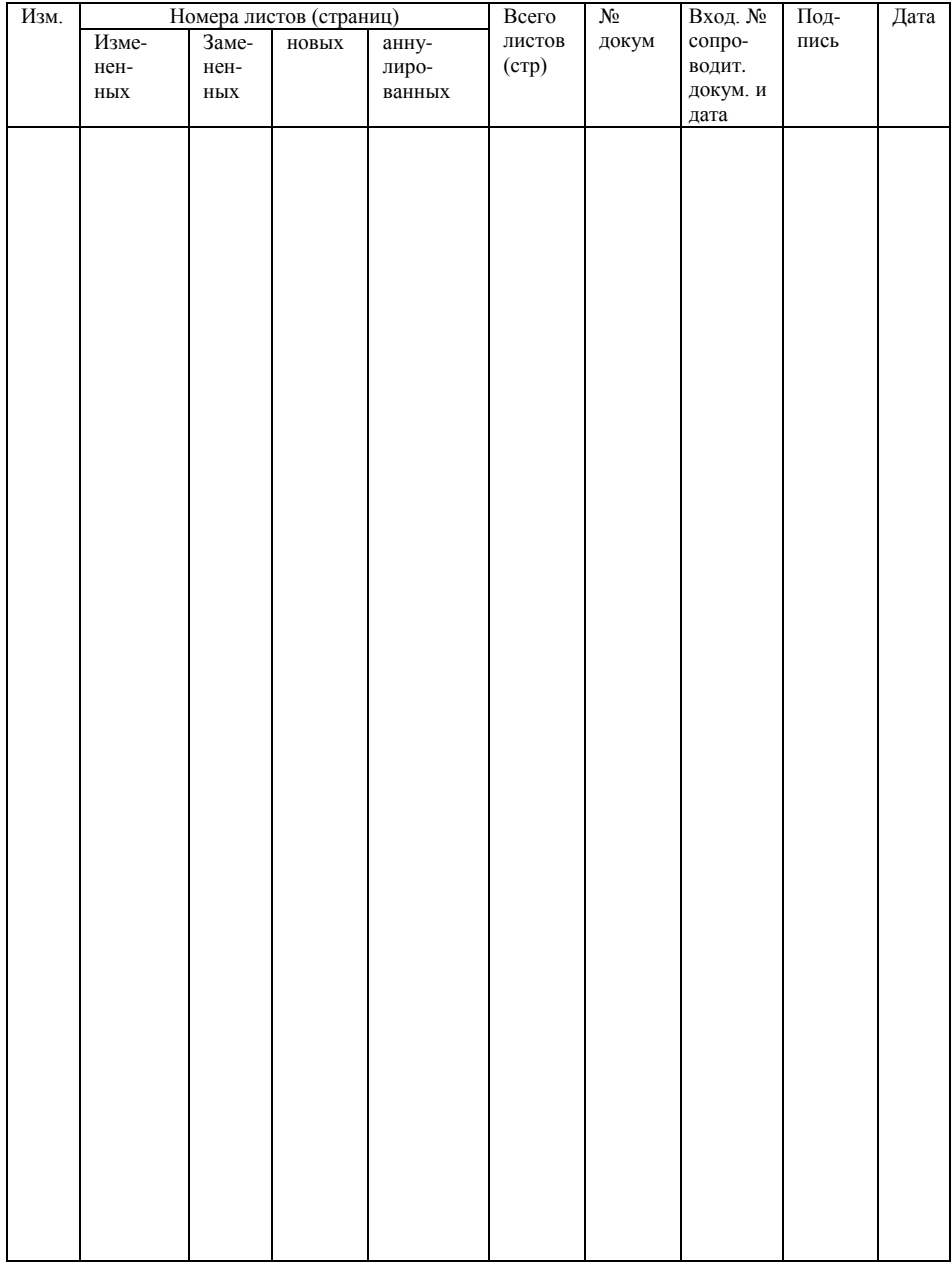